# Frequency Inverter Convertidor de Frecuencia Inversor de Frequência

CFW100

User's Manual Manual del Usuario Manual do Usuário

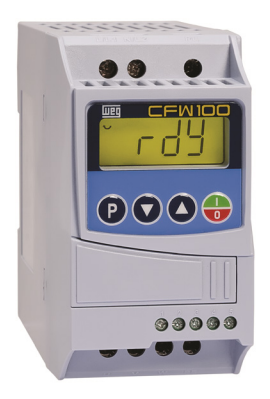

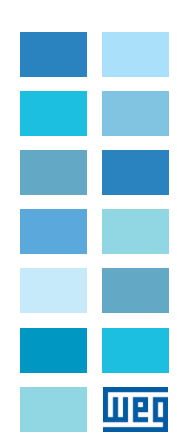

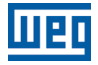

# User's Manual Manual del Usuario Manual do Usuário

Series/Série: CFW100

English / Español / Português

Document/Documento: 10001432497 / 03

Models/Modelos: Frame A, B and C Tam A, B y C Mec A, B e C

Date/Fecha/Data: 03/2014

#### Summary of Revisions

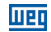

The information below describes the revisions made to this manual.

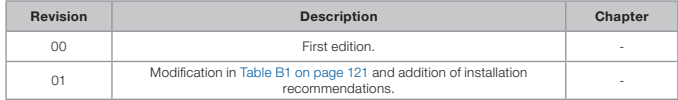

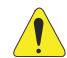

# ATTENTION!

#### Check the frequency of the power supply.

In case the power supply frequency is different from the factory setting (check P403), it is necessary to set:

 $P204 = 5$  for 60 Hz.

 $P204 = 6$  for 50 Hz.

It is only necessary to set these parameters once.

Refer to the programming manual of the CFW100 for further details about the programming of parameter P204.

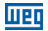

English

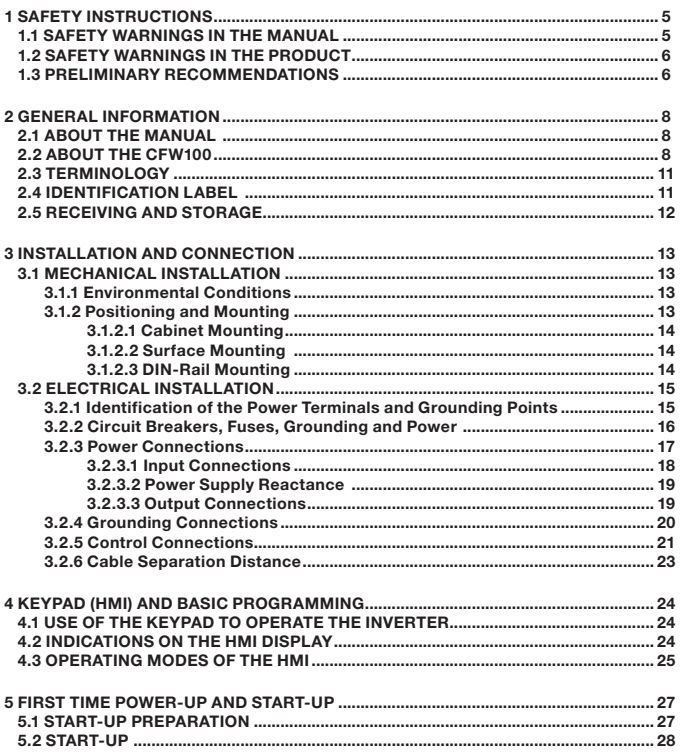

# Contents

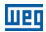

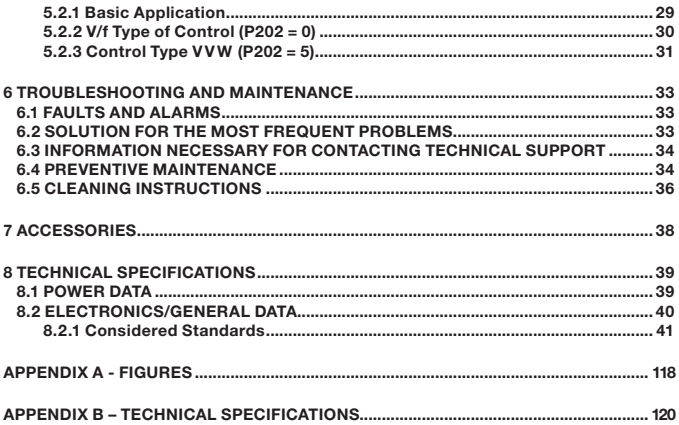

<span id="page-6-0"></span>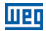

# 1 SAFETY INSTRUCTIONS

This manual provides information for the proper installation and operation of the CFW100 frequency inverter.

It has been written to be used by qualified personnel with suitable training or technical qualification for operating this type of equipment. The personnel shall follow all the safety instructions described in this manual and/or defined by the local regulations. Failure to comply with the safety instructions may result in death, serious injury, and equipment damage.

#### 1.1 SAFETY WARNINGS IN THE MANUAL

The following safety notices are used in the manual:

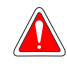

#### DANGER!

The procedures recommended in this warning have the purpose of protecting the user against death, serious injuries and considerable material damage.

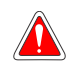

#### DANGER!

Les procédures concernées par cet avertissement sont destinées à protéger l'utilisateur contre des dangers mortels, des blessures et des détériorations matérielles importantes.

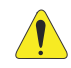

#### ATTENTION!

The procedures recommended in this warning have the purpose of avoiding material damage.

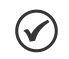

#### NOTE!

The information mentioned in this warning is important for the proper understanding and good operation of the product.

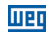

### <span id="page-7-0"></span>1.2 SAFETY WARNINGS IN THE PRODUCT

The following symbols are attached to the product, serving as safety notices:

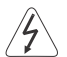

High voltages are present.

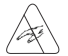

Components sensitive to electrostatic discharge. Do not touch them.

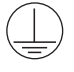

Mandatory connection to the protective ground (PE).

Connection of the shield to the ground.

#### 1.3 PRELIMINARY RECOMMENDATIONS

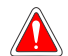

#### DANGER!

Always disconnect the main power supply before touching any electrical component associated to the inverter. Several components can remain charged with high voltages or remain in movement (fans) even after the AC power is disconnected or switched off.

Wait at least ten minutes after turning off the input power for the complete discharge of the power capacitors.

Always connect the grounding point of the inverter to the protection earth (PE).

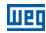

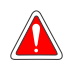

# DANGER!

Débranchez toujours l'alimentation principale avant d'entrer en contact avec un appareil électrique associé au variateur. Plusieurs composants peuvent rester chargés à un potentiel électrique élevé et/ou être en mouvement (ventilateurs), même après la déconnexion ou la coupure de l'alimentation en courant alternatif. Attendre au moins 10 minutes après avoir coupé l'alimentation d'entrée pour que les condensateurs de puissance soient totalement déchargées.

Toujours connecter le point de mise à la terre du variateur sur le conducteur de terre de protection (PE).

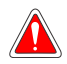

#### DANGER!

Connectors XCA and XCB do not present USB compatibility; therefore, they cannot be connected to USB doors.

These connectors serve only as interface between the CFW100 frequency inverter and its accessories.

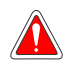

# DANGER!

Les connecteurs XCA et XCB ne présentent pas de compatibilité USB, ils ne peuvent donc pas être connectés à des ports USB.

Ces connecteurs servent uniquement d'interface entre le variateur de fréquence CFW100 et ses accessoires.

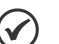

### NOTES!

- Frequency Inverter may interfere with other electronic equipment. In order to reduce these effects, take the precautions recommended in the [chapter 3](#page-15-1)  [INSTALLATION AND CONNECTION on page 14](#page-15-1).
- Read the user's manual completely before installing or operating the inverter.

#### Do not perform any withstand voltage test! If necessary, contact the manufacturer.

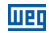

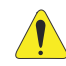

# **ATTENTION!**

Electronic boards have components sensitive to electrostatic discharges. Do not touch directly on components or connectors.

If necessary, first touch the grounding point of the inverter, which must be connected to the protection earth (PE) or use a proper grounding strap.

# <span id="page-10-0"></span>2 GENERAL INFORMATION

#### 2.1 ABOUT THE MANUAL

This manual contains information for the proper installation and operation of the inverter, commissioning, main technical features and how to identify the most usual problems of the different models of inverters of the CFW100 line.

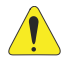

### ATTENTION!

The operation of this equipment requires detailed installation and operation instructions provided in the user's manual, programming manual and communication manuals. The user's manual is provided in print with the inverter. The guides are provided in print with their respective accessory. The other manuals are provided only electronically in the CD-ROM supplied with the inverter or can be obtained at WEG website - www.weg.net. The CD-ROM must always be kept with this equipment. A printed copy of the files available in the CD-ROM can be requested at your local WEG dealer.

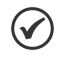

#### NOTE!

It is not the intention of this manual to present all the possibilities for the application of the CFW100, as well as WEG cannot take any liability for the use of the CFW100 which is not based on this manual.

Part of the figures and tables are available in the annexes, which are divided into APPENDIX A -[FIGURES on page 119](#page-120-1) for figures and [APPENDIX B – TECHNICAL SPECIFICATIONS on page](#page-122-2)  [121](#page-122-2) for technical specifications.

For further information, refer to the programming manual.

### 2.2 ABOUT THE CFW100

The CFW100 frequency inverter is a high-performance product which allows speed and torque control of three-phase induction motors. This product provides the user with the options of vector (VVW) or scalar (V/f) control, both programmable according to the application.

# General Information

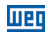

In the vector mode (VVW), the operation is optimized for the motor in use, obtaining a better performance in terms of speed regulation.

The scalar mode (V/f) is recommended for simpler applications, such as the activation of most pumps and fans. In such cases it is possible to reduce the losses in the motor and the inverter using the "V/f Quadratic", which results in energy savings. The V/f mode is used when more than a motor is activated by an inverter simultaneously (multimotor applications).

The main components of the CFW100 can be viewed in the block diagram of [Figure 2.1 on](#page-12-0) [page 11.](#page-12-0)

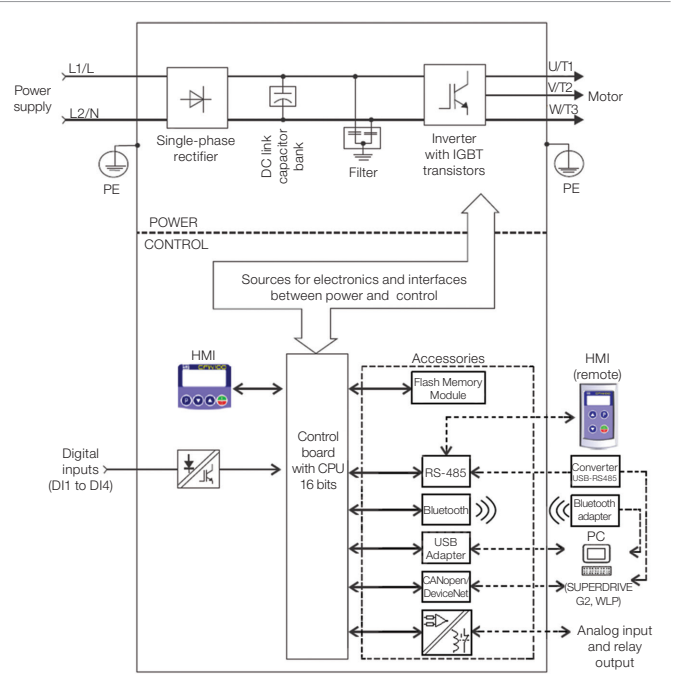

<span id="page-12-0"></span>Figure 2.1: CFW100 block diagram

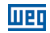

#### <span id="page-13-0"></span>2.3 TERMINOLOGY

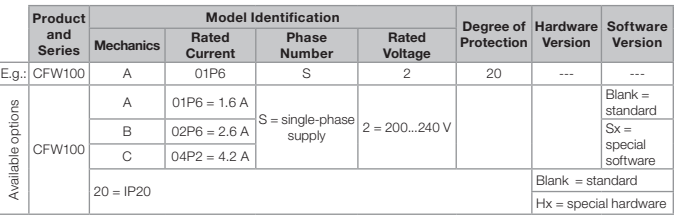

Table 2.1: Terminology of the CFW100 inverters

# 2.4 IDENTIFICATION LABEL

The identification label is located on the side of the inverter. For further details on positioning the label, refer to [Figure A2 on page 120.](#page-121-0)

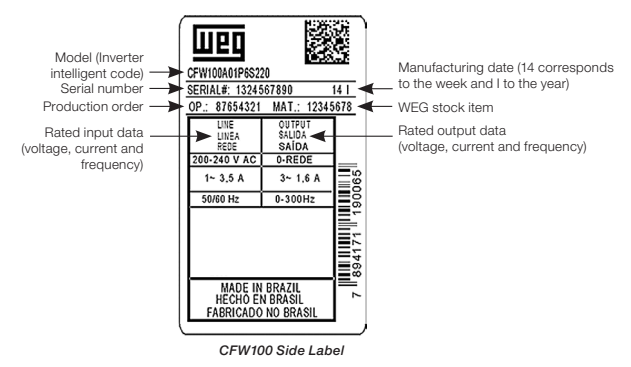

Figure 2.2: Description of the CFW100 identification label

<span id="page-14-0"></span>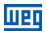

### 2.5 RECEIVING AND STORAGE

The CFW100 is supplied packed in a cardboard box. There is an identification label affixed to the outside of the package, identical to the one affixed to the side of the inverter.

Verify whether:

- The CFW100 identification label corresponds to the purchased model.
- Any damage occurred during transportation.

Report any damage immediately to the carrier.

If the CFW100 is not installed soon, store it in a clean and dry location (temperature between -25 ºC and 60 ºC (-13 ºF and 140 ºF)), with a cover to prevent dust accumulation inside it.

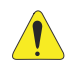

#### **ATTENTION!**

When the inverter is stored for a long period, it becomes necessary to perform the capacitor reforming. Refer to the procedure recommended in [section 6.4](#page-36-1)  [PREVENTIVE MAINTENANCE on page 35](#page-36-1) of this manual.

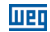

# <span id="page-15-1"></span><span id="page-15-0"></span>3 INSTALLATION AND CONNECTION

#### 3.1 MECHANICAL INSTALLATION

#### 3.1.1 Environmental Conditions

#### Avoid:

English

- Direct exposure to sunlight, rain, high humidity or sea-air.
- Inflammable or corrosive gases or liquids.
- **Excessive vibration**
- Dust, metallic particles or oil mist.

#### Environment conditions permitted for the operation of the inverter:

- Temperature surrounding the inverter: 0 °C to 50 °C (32 °F to 122 °F) IP20.
- $\blacksquare$  For temperatures surrounding the inverter higher than the specifications above, it is necessary to apply a 2 % of current derating for each degree Celsius, limited to an increase of 10 °C (50 °F).
- Air relative humidity: 5 % to 95 % non-condensing.
- Maximum altitude: up to 1000 m (3.300 ft) rated conditions.
- From 1000 m to 4000 m (3.300 ft to 13.200 ft) 1 % of current derating for each 100 m above 1000 m of altitude.
- Pollution degree: 2 (according to EN50178 and UL508C), with non-conductive pollution. Condensation must not originate conduction through the accumulated residues.

#### 3.1.2 Positioning and Mounting

The external dimensions and fixing holes, and the inverter net weight (mass) are shown in [Figure](#page-124-0) [B1 on page 123](#page-124-0).

Mount the inverter in the upright position on a flat and vertical surface. Allow the minimum clearances indicated in [Figure B2 on page 124](#page-125-0), in order to allow the circulation of the cooling air. Do not install heat sensitive components right above the inverter.

14 | CFW100

<span id="page-16-0"></span>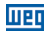

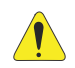

#### **ATTENTION!**

- When installing two or more inverters vertically, respect the minimum clearance A + B (as shown in [Figure B2 on page 124\)](#page-125-0) and provide an air deflecting plate
- so that the heat rising up from the lower inverter does not affect the top inverter. **Provide independent conduits for the physical separation of signal, control and** power cables (refer to [section 3.2 ELECTRICAL INSTALLATION on page 16\)](#page-17-1).

#### 3.1.2.1 Cabinet Mounting

For inverters installed inside cabinets or metallic boxes, provide proper exhaustion, so that the temperature remains within the allowed range. Refer to the dissipated powers in [Table B2 on](#page-123-0)  [page 122](#page-123-0).

As a reference, [Table 3.1 on page 15](#page-16-1) shows the air flow of rated ventilation for each model. Cooling Method: internal fan with air flow upwards.

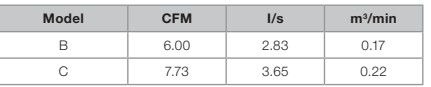

<span id="page-16-1"></span>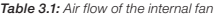

#### 3.1.2.2 Surface Mounting

[Figure B2 on page 124](#page-125-0) illustrates the CFW100 installation procedure for surface mounting, using the mounting accessory with screws (for further information, refer to [chapter 7 ACCESSORIES](#page-40-1)  [on page 39\)](#page-40-1).

#### 3.1.2.3 DIN-Rail Mounting

The CFW inverter can also be mounted directly on a 35mm-rail, in accordance with DIN EM 50.022. For further details, refer to [Figure B2 on page 124](#page-125-0).

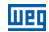

#### <span id="page-17-1"></span><span id="page-17-0"></span>3.2 ELECTRICAL INSTALLATION

#### DANGER!

- The following information is merely a quide for proper installation. Comply with applicable local regulations for electrical installations.
- $\blacksquare$  Make sure the AC power supply is disconnected before starting the installation.
- The CFW100 must not be used as an emergency stop device. Provide other devices for that purpose.

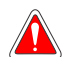

#### **DANGER!**

- Les informations suivantes constituent uniquement un quide pour une installation correcte. Respectez les réglementations locales en vigueur pour les installations électriques.
- Vérifiez que l'alimentation secteur CA est débranchée avant de commencer l'installation.
- Le CFW100 ne devra pas être utilisé comme un dispositif d'arrêt d'urgence. Utilisez des dispositifs additionnels appropriés dans ce but.

#### 3.2.1 Identification of the Power Terminals and Grounding Points

The location of the power, grounding and control connections can be seen in [Figure B3 on](#page-126-0) [page 125.](#page-126-0)

Description of the power terminals:

- $\blacksquare$  L/L1 and N/L2: AC power supply must be connected to L/L1 and N/L2.
- U. V and W: connection for the motor.
- **PE:** grounding connection.

The maximum tightening torque of the power terminals and grounding points must be checked in [Figure B3 on page 125.](#page-126-0)

<span id="page-18-0"></span>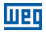

### 3.2.2 Circuit Breakers, Fuses, Grounding and Power

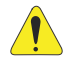

#### ATTENTION!

- Use proper cable lugs for the power and grounding connection cables. Refer to [Table B1 on page 121](#page-122-0) for recommended wiring, circuit breakers and fuses.
- $\blacksquare$  Keep sensitive equipment and wiring at a minimum distance of 0.25 m (9.85 in) from the inverter and from the cables connecting the inverter to the motor.
- $\blacksquare$  It is not recommended the use of mini circuit breakers (MDW), because of the actuation level of the magnet.

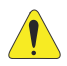

### ATTENTION!

Residual differential interrupter (DR):

- When used in the inverter supply, it must have a pick-up current of 300 mA.
- $\blacksquare$  Depending on the installation conditions, such as motor cable length and type, multi-motor drive, etc., the DR interrupter may trip. Check with the manufacturer the most suitable type for operation with inverters.

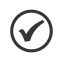

#### NOTE!

The wire gauges listed in [Table B1 on page 121](#page-122-0) are guiding values. Installation conditions and the maximum permitted voltage drop must be considered for the proper wiring sizing.

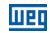

#### <span id="page-19-0"></span>3.2.3 Power Connections

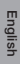

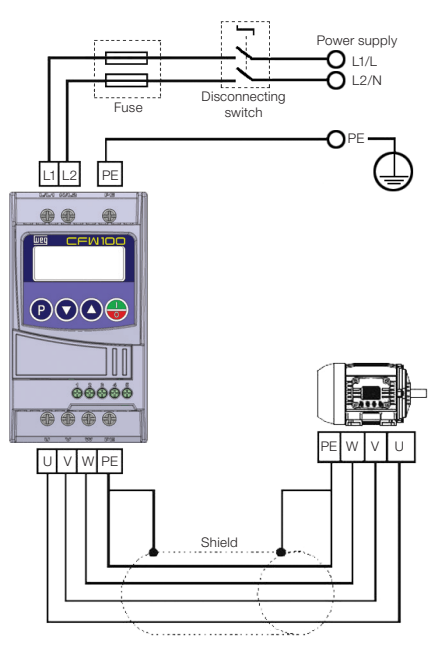

<span id="page-19-1"></span>Figure 3.1: Power and grounding connections

<span id="page-20-0"></span>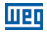

#### 3.2.3.1 Input Connections

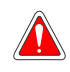

#### DANGER!

Provide a disconnect device for the inverter power supply. This device must cut off the power supply whenever necessary (during maintenance for instance).

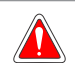

#### DANGER!

Montez un dispositif de coupure sur l'alimentation du variateur. Ce composant déconnecte l'alimentation du variateur si cela est nécessaire (ex. pendant l'entretien et la maintenance).

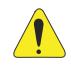

# **ATTENTION!**

The power supply that feeds the inverter must have a grounded neutral.

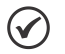

# NOTE!

- The input power supply voltage must be compatible with the inverter rated voltage.
- Power factor correction capacitors are not needed at the input (L/L1, N/L2) and must not be installed at the output (U, V, W).

#### Power supply capacity

- $\blacksquare$  Suitable for use in circuits capable of delivering not more than 30.000  $A_{rms}$  symmetrical at 240 V maximum, when protected by fuses.
- In case the CFW100 is installed in power supplies with current capacity over 30,000  $A_{max}$ it is necessary to use proper protection circuits for those power supplies, such as fuses or circuit breakers.

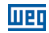

#### <span id="page-21-0"></span>3.2.3.2 Power Supply Reactance

In a general way, the inverters of the CFW100 line can be installed directly in the power supply, without reactance in the supply. However, check the following:

- In order to prevent damages to the inverter and assure the expected useful life, you must have a minimum impedance that provides a line voltage drop of 0.5 %. If the line impedance (due to the transformers and cabling) is below the values listed in this table, we recommend the use of a line reactance.
- For the calculation of the line reactance necessary to obtain the desired percentage voltage drop, use:

$$
L = 1592 \cdot \Delta V \cdot \frac{V_e}{I_{e, rat} \cdot f} [\mu H]
$$

Seeing that:

- ΔV desired line drop, in percentage (%).
- $V_e$  phase voltage in the inverter input, in volts (V).<br> $V_{e, rat}$  rated current of the inverter input.
- rated current of the inverter input.

- line frequency.

#### 3.2.3.3 Output Connections

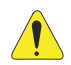

#### **ATTENTION!**

- The inverter has an electronic motor overload protection that must be adjusted according to the driven motor. When several motors are connected to the same inverter, install individual overload relays for each motor.
- The motor overload protection available in the CFW100 is in accordance with the UL508C standard. Note the following information:
	- 1. Trip current equal to 1.2 times the motor rated current (P401).
	- 2. When parameters P156, P157 and P158 (Overload current at 100 %, 50 % and 5 % of the rated speed, respectively) are manually set, the maximum value to meet the condition 1 is 1.1 x P401.

<span id="page-22-0"></span>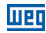

# **ATTENTION!**

If a disconnect switch or a contactor is installed at the power supply between the inverter and the motor, never operate it with the motor spinning or with voltage at the inverter output.

The characteristics of the cable used to connect the motor to the inverter, as well as its interconnection and routing, are extremely important to avoid electromagnetic interference in other equipment and not to affect the life cycle of windings and bearings of the controlled motors.

Keep motor cables away from other cables (signal cables, sensor cables, control cables, etc.), according to [item 3.2.6 Cable Separation Distance on page 24.](#page-25-1)

#### When using shielded cables to install the motor:

- Follow the recommendations of IEC60034-25
- Use the low impedance connection for high frequencies to connect the cable shield to the grounding.

### 3.2.4 Grounding Connections

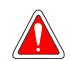

#### DANGER!

- The inverter must be connected to a protective ground (PE).
- $\blacksquare$  Use a minimum wire gauge for ground connection equal to the indicated in Table [B1 on page 121.](#page-122-0)
- Connect the inverter grounding connections to a ground bus bar, to a single around point or to a common grounding point (impedance  $\leq 10$  Ω).
- $\blacksquare$  The neuter conductor of the line that feeds the inverter must be solidly grounded; however, this conductor must not be used to ground the inverter.
- $\blacksquare$  Do not share the grounding wiring with other equipment that operate with high currents (e.g.: high voltage motors, welding machines, etc.).

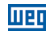

<span id="page-23-0"></span>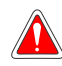

#### DANGER!

- Le variateur doit être raccordé à une terre de protection (PE).
- Utilisez la section minimale de raccordement à la terre indiquée dans le [Table B1](#page-122-0).
- Branchez les connexions de mise à la terre du variateur sur une barre omnibus de mise à la terre, sur un point de mise à la terre unique ou sur un point commun de mise à la terre (impédance ≤ 10 Ω).
- Le conducteur neutre doit être solidement raccordé à la terre ; néanmoins, ce conducteur ne doit pas s'utiliser pour raccorder le variateur à la terre.
- Ne pas partager le câblage de mise à la terre avec d'autres appareils qui fonctionnent avec une intensité élevée (par ex. : moteurs haute tension, soudeuses, etc.).

# 3.2.5 Control Connections

The control connections (digital inputs) must be made in accordance with the specification of the connector of the CFW100 control board. Functions and typical connections are presented in [Figure 3.2 on page 22.](#page-23-1) For further details on the specifications of the connector signals, refer to [chapter 8 TECHNICAL SPECIFICATIONS on page 40.](#page-41-1)

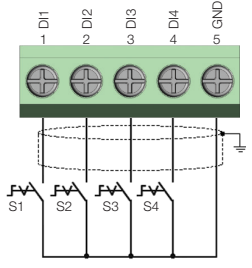

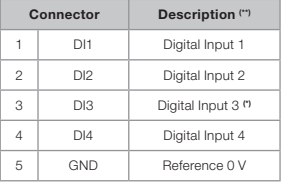

(\*) The digital input 3 (DI3) can also be used as input in frequency (FI). For further details refer to the programming manual of the CFW100.

(\*\*) For further information, refer to the detailed specification in [section 8.2 ELECTRONICS/GENERAL DATA on](#page-42-1) [page 41.](#page-42-1)

<span id="page-23-1"></span>Figure 3.2: Signals of control card connector of the C100A-20

#### For the correct connection of the control, use:

- 1. Gauge of the cables: 0.5 mm² (20 AWG) to 1.5 mm² (14 AWG).
- 2. Maximum torque: 0.5 N.m (4.50 lbf.in).
- 3. Wiring of the connector of the control board with shielded cable and separated from the other wiring (power, command in 110 V / 220 Vac, etc.), according to [item 3.2.6 Cable](#page-25-1)  [Separation Distance on page 24](#page-25-1). If those cables must cross other cables, it must be done in perpendicularly among them, keeping the minimum separation distance of 5 cm at the crossing point. Connect the shield according to the figure below:

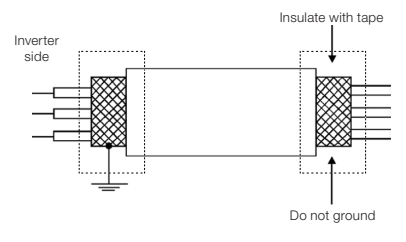

Figure 3.3: Shield connection

- 4. Relays, contactors, solenoids or coils of electromechanical brake installed close to the inverters may occasionally generate interference in the control circuitry. To eliminate this effect, RC suppressors (with AC power supply) or freewheel diodes (with DC power supply) must be connected in parallel to the coils of these devices.
- 5. When using the external HMI (refer to [chapter 7 ACCESSORIES on page 39](#page-40-1)), the cable that connects to the inverter must be separated from the other cables in the installation, keeping a minimum distance of 10 cm (3.95 in).

<span id="page-25-2"></span>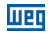

# <span id="page-25-1"></span><span id="page-25-0"></span>3.2.6 Cable Separation Distance

Provide separation between the control and the power cables according to [Table 3.2 on page 24.](#page-25-2)

Table 3.2: Separation distance between cables

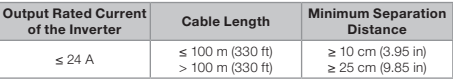

# <span id="page-26-0"></span>4 KEYPAD (HMI) AND BASIC PROGRAMMING

#### 4.1 USE OF THE KEYPAD TO OPERATE THE INVERTER

Through the HMI, it is possible to command the inverter, visualize and adjust all of its parameters. The Keypad features the following functions:

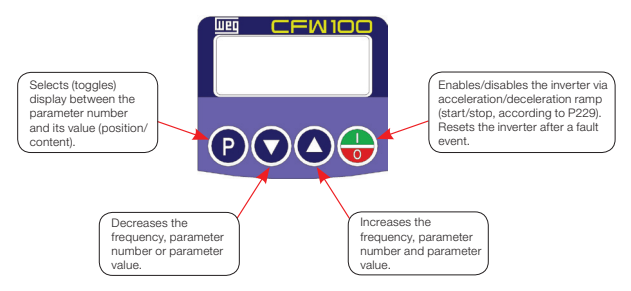

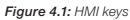

### 4.2 INDICATIONS ON THE HMI DISPLAY

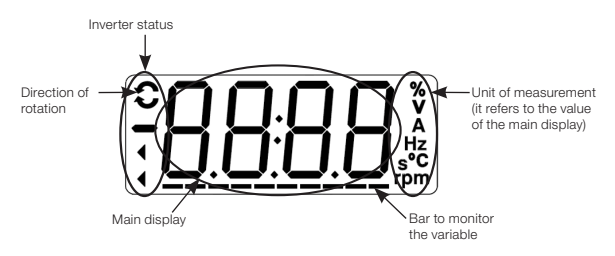

Figure 4.2: Display areas

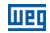

### <span id="page-27-0"></span>4.3 OPERATING MODES OF THE HMI

When energizing the inverter, the initial state of the keypad remains in the start-up mode as long as there is no fault, alarm, undervoltage or any key is pressed.

The parameterization mode is composed of two levels: level 1 allows the navigation through the parameters. And level 2 allows the edition of the parameter selected at level 1. At the end of this level the modified value is saved when the key  $\bigcirc$  is pressed.

[Figure 4.3 on page 26](#page-27-1) illustrates the basic navigation of the operating modes of the HMI.

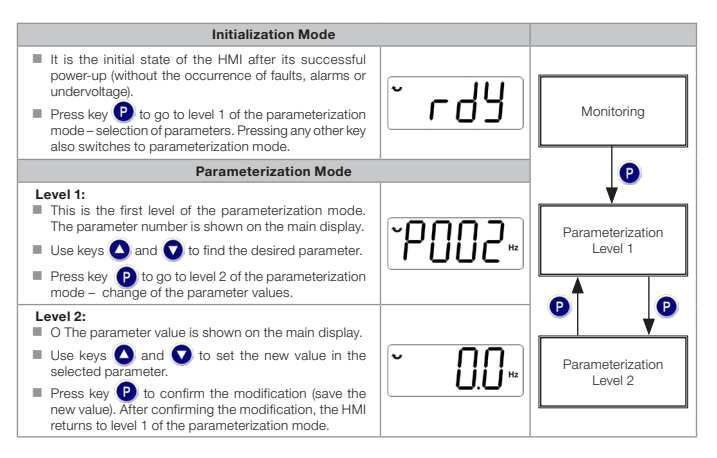

<span id="page-27-1"></span>Figure 4.3: HMI operating modes

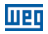

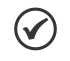

# NOTE!

When the inverter is in the fault state, the main display indicates the number of the fault in the format  $Fxxx$ . Navigation is allowed after activation of key  $\bigcirc$ .

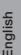

NOTE!

When the inverter is in the alarm state, the main display indicates the number of the alarm in the format **Axxx**. The navigation is allowed after the activation of key **P**; thus, the indication "A" goes to the unit of measurement display until the situation causing the alarm is solved.

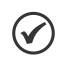

#### NOTE!

A list of parameters is presented in the quick reference of the parameters. For further information about each parameter, refer to the CFW100 programming manual.

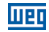

# <span id="page-29-0"></span>5 FIRST TIME POWER-UP AND START-UP

#### 5.1 START-UP PREPARATION

The inverter must have already been installed according to [chapter 3 INSTALLATION AND](#page-15-1) [CONNECTION on page 14.](#page-15-1)

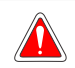

#### DANGER!

Always disconnect the main power supply before making any connection.

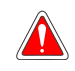

#### DANGER!

Débranchez toujours l'alimentation principale avant d'effectuer une connexion sur le variateur.

- 1. Check if the power, grounding and control connections are correct and firm.
- 2. Remove all the materials left behind from the installation work from inside the inverter or the cabinet.
- 3. Verify the motor connections and if its voltage and current are within the inverter rated value.
- 4. Mechanically uncouple the motor from the load. If the motor cannot be uncoupled, make sure that any speed direction (forward or reverse) will not result in personnel injury and/or equipment damage.
- 5. Close the inverter or cabinet covers.
- 6. Measure the power supply and verify if it is within the allowed range, according to [chapter](#page-41-1) [8 TECHNICAL SPECIFICATIONS on page 40](#page-41-1).
- 7. Apply power to the input: close the input disconnecting switch.

8. Check the result of the first time power-up: The HMI display indicates:

English

<span id="page-30-0"></span>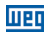

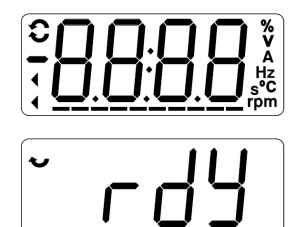

Figure 5.1: HMI display when powering up

#### 5.2 START-UP

This section describes the power-up of the inverter with HMI operation, using the minimum connections of [Figure 3.1 on page 18](#page-19-1) and without connections in the control terminals. Furthermore, two types of control will be considered: V/f control (scalar) and vector control VVW. For further details on the utilization of these types of control refer to the CFW100 programming manual.

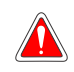

#### **DANGER!**

High voltages can be present, even after the disconnection of the power supply. Wait at least 10 minutes for full discharge.

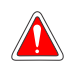

#### DANGER!

Il peut rester une tension élevée même après le débranchement de l'alimentation électrique.

Attendre au moins 10 minutes pour que la machine se décharge.

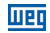

#### <span id="page-31-0"></span>5.2.1 Basic Application

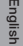

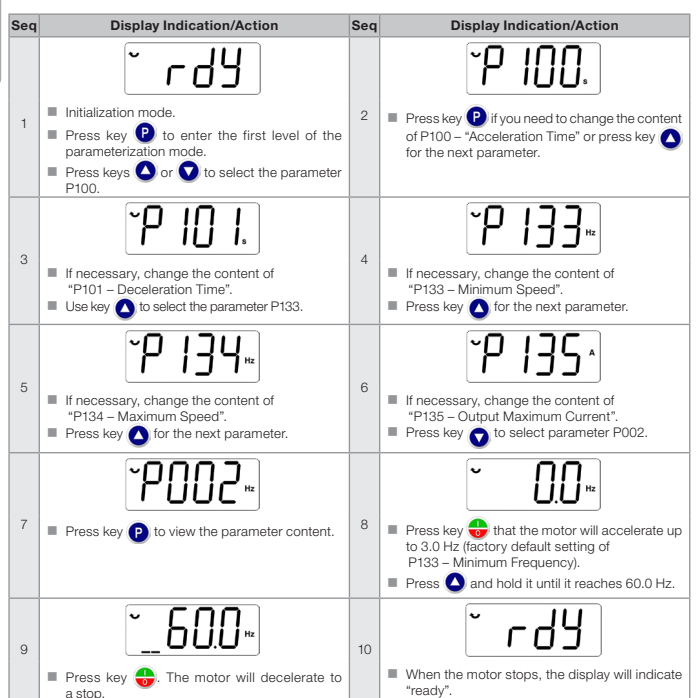

<span id="page-32-0"></span>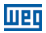

#### 5.2.2 V/f Type of Control (P202 = 0)

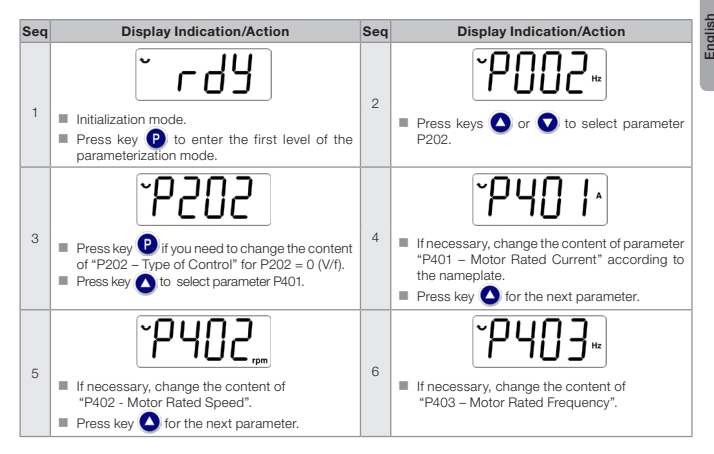

Figure 5.3: Sequence for V/f control

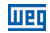

# <span id="page-33-0"></span>5.2.3 Control Type VVW (P202 = 5)

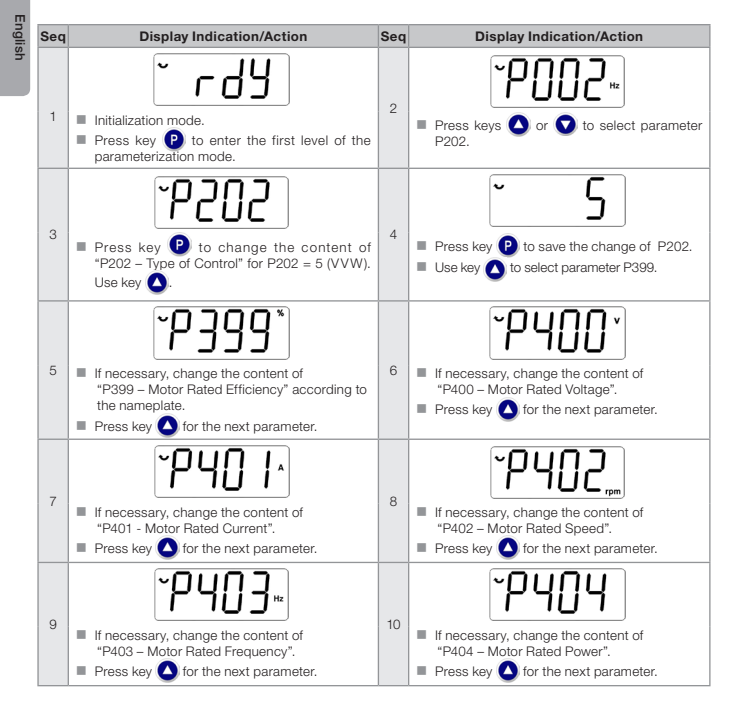

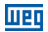

| Sea | <b>Display Indication/Action</b>                                                                                                    | Sea | <b>Display Indication/Action</b>                                   |   |
|-----|----------------------------------------------------------------------------------------------------|-----|--------------------------------------------------------------------|---|
| 11  | If necessary, change the content of<br>"P407 - Motor Rated Power factor".<br>$\blacksquare$ Press key $\bigcirc$ for the next parameter. | 12  | If necessary, change the content of<br>"P409 - Stator Resistance". | ದ |

Figure 5.4: Sequence for VVW control

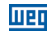

# <span id="page-35-0"></span>6 TROUBLESHOOTING AND MAINTENANCE

# 6.1 FAULTS AND ALARMS

# NOTE!

Refer to the CFW100 quick reference and the programming manual for further information on each fault or alarm.

#### 6.2 SOLUTION FOR THE MOST FREQUENT PROBLEMS

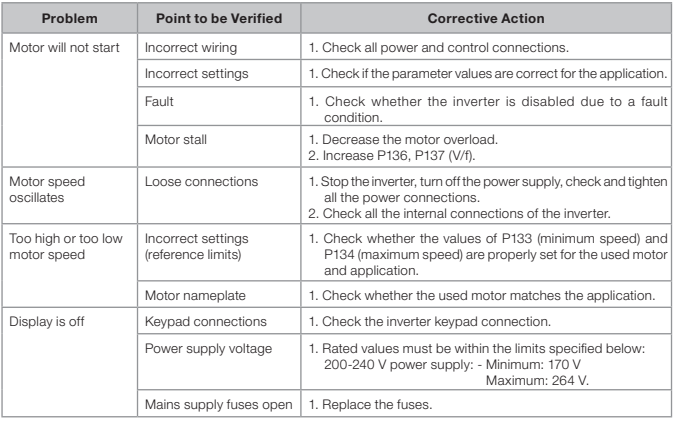

Table 6.1: Solution for the most frequent problems
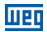

#### 6.3 INFORMATION NECESSARY FOR CONTACTING TECHNICAL SUPPORT

For technical support or servicing, it is important to have the following information in hand: **I**II Inverter model

- Serial number and manufacturing date listed in the product nameplate (refer to section 2.4 [IDENTIFICATION LABEL on page 12](#page-13-0)).
- Installed Software version (refer to P023).
- Data on the application and inverter settings.

#### 6.4 PREVENTIVE MAINTENANCE

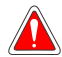

## DANGER!

Always turn off the mains power supply before touching any electrical component associated to the inverter.

High voltages may still be present even after disconnecting the power supply. To prevent electric shock, wait at least ten minutes after turning off the input power for the complete discharge of the power capacitors. Always connect the equipment frame to the protective ground (PE). Use the adequate connection terminal at the inverter.

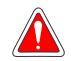

#### DANGER!

Débranchez toujours l'alimentation principale avant d'entrer en contact avec un appareil électrique associé au variateur.

Des tensions élevées peuvent encore être présentes, même après déconnexion de l'alimentation. Pour éviter les risques d'électrocution, attendre au moins 10 minutes après avoir coupé l'alimentation d'entrée pour que les condensateurs de puissance soient totalement déchargées. Raccordez toujours la masse de l'appareil à une terre protectrice (PE). Utiliser la borne de connexion adéquate du variateur.

<span id="page-37-0"></span>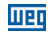

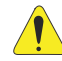

#### **ATTENTION!**

The electronic boards have electrostatic discharge sensitive components. Do not touch the components or connectors directly. If necessary, first touch the grounded metallic frame or wear a ground strap. Do not perform any withstand voltage test: if necessary, consult WEG.

The inverters require low maintenance when properly installed and operated.

[Table 6.2 on page 36](#page-37-0) presents the main procedures and time intervals for preventive maintenance. [Table 6.3 on page 37](#page-38-0) provides recommended periodic inspections to be performed every 6 months after the inverter start-up.

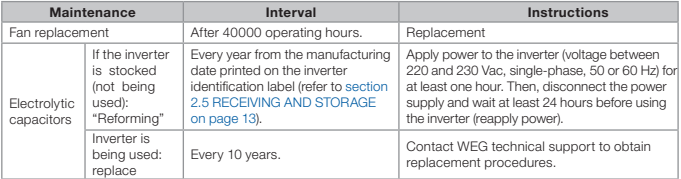

#### Table 6.2: Preventive maintenance

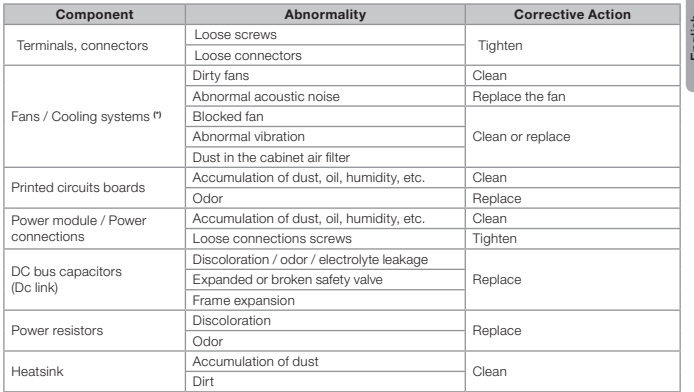

<span id="page-38-0"></span>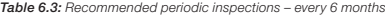

(\*) The CFW100 fan can be easily replaced as shown in [Figure 6.1 on page 38.](#page-39-0)

#### 6.5 CLEANING INSTRUCTIONS

When it is necessary to clean the inverter, follow the instructions below:

Ventilation system:

- Disconnect the inverter power supply and wait for 10 minutes.
- Remove the dust from the cooling air inlet by using a soft brush or cloth.
- Remove the dust from the heatsink fins and from the fan blades by using compressed air.

## Troubleshooting and Maintenance

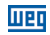

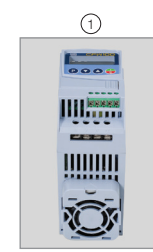

Localization of the fan in the product

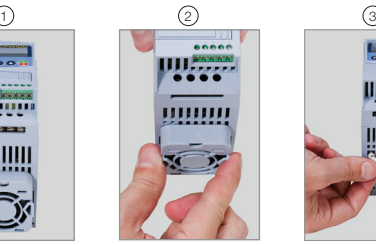

Release the latches to Cable disconnection remove the fan

<span id="page-39-0"></span>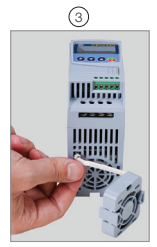

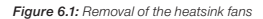

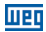

**English** 

## 7 ACCESSORIES

The accessories are hardware resources that can be added to the application. Thus, all models can receive all the presented options.

The accessories are installed in the inverters easily and quickly using the "Plug and Play" concept. The accessory must be installed or modified with the inverter power supply off. They may be ordered separately, and will be shipped in individual packages containing the components and the manuals with detailed instructions for the product installation, operation and programming.

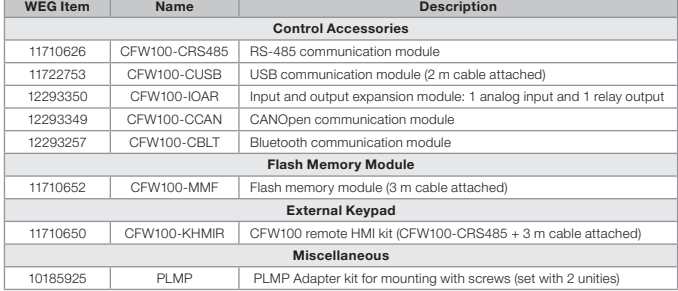

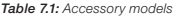

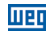

## 8 TECHNICAL SPECIFICATIONS

## 8.1 POWER DATA

English

Power Supply:

- $\blacksquare$  Tolerance: -15 % to +10 %
- Frequency: 50/60 Hz (48 Hz to 62 Hz).
- Phase imbalance: ≤ 3 % of the rated phase-to-phase input voltage.
- Overvoltage according to Category III (EM 61010/UL 508C).
- Transient voltages according to Category III.
- Maximum of 10 connections per hour (1 every 6 minutes).
- Typical efficiency: ≥ 97 %.

For further information about the technical specifications, refer to [APPENDIX B – TECHNICAL](#page-122-0) [SPECIFICATIONS on page 121.](#page-122-0)

## 8.2 ELECTRONICS/GENERAL DATA

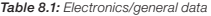

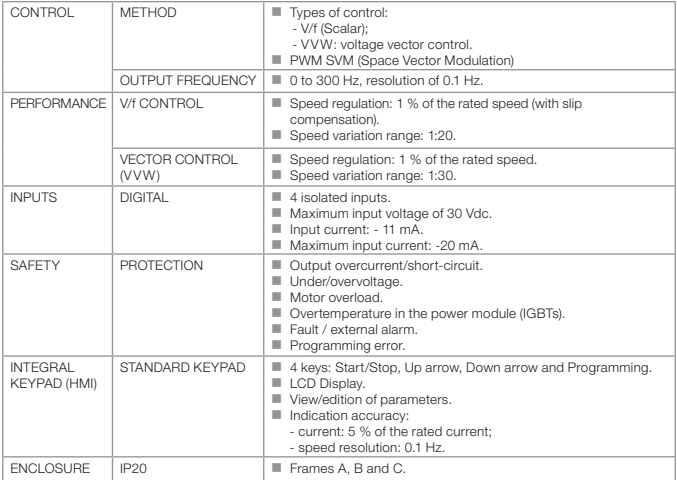

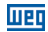

## 8.2.1 Considered Standards

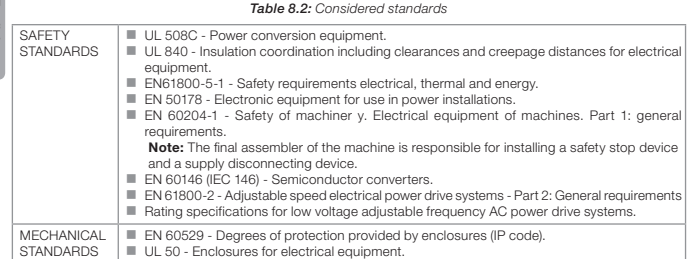

La información a seguir describe las revisiones llevadas a cabo en este manual.

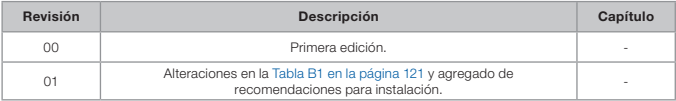

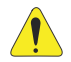

## **¡ATENCIÓN!**

#### Verificar la frecuencia de la red de alimentación.

En caso de que la frecuencia de la rede de alimentación sea diferente del ajuste de fábrica (verificar P403) será necesario programar:

- $P204 = 5$  para 60 Hz.
- $P204 = 6$  para 50 Hz.

Solamente será necesario efectuar esa programación una vez.

Consulte el manual de programación del CFW100 para más detalles sobre la programación del parámetro P204.

## <u>UEL</u>

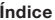

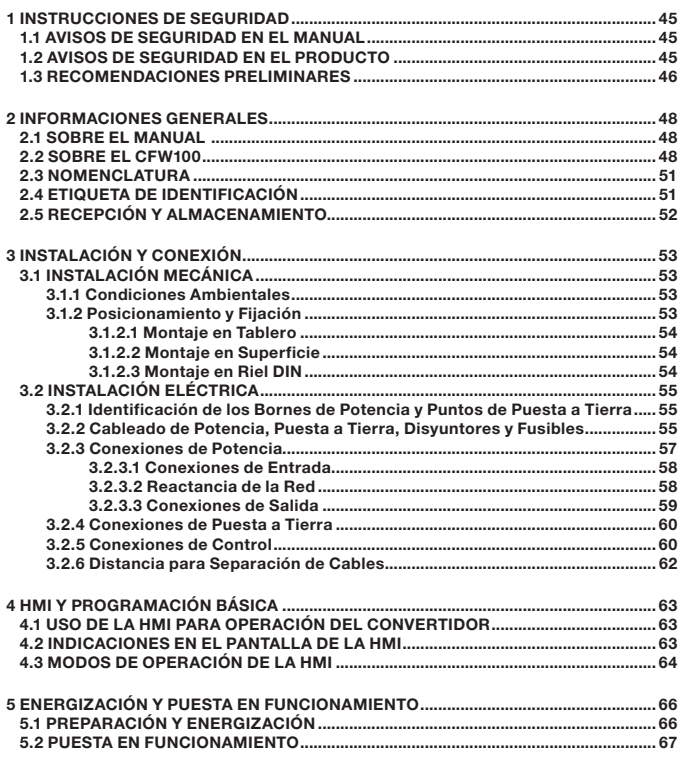

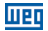

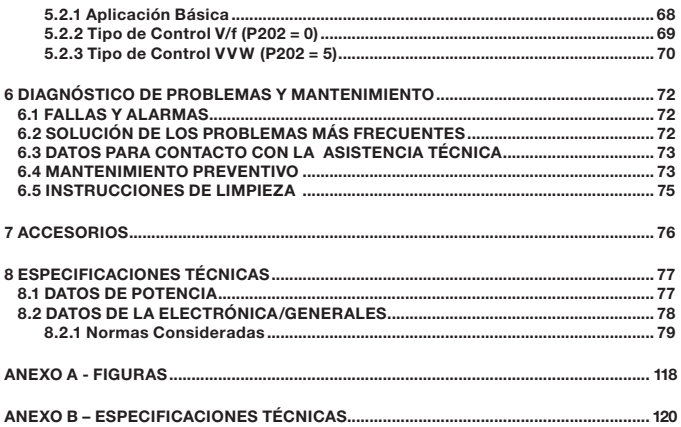

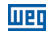

## <span id="page-47-0"></span>1 INSTRUCCIONES DE SEGURIDAD

Este manual contiene las informaciones necesarias para el uso correcto del convertidor de frecuencia CFW100.

El mismo fue desarrollado para ser utilizado por personas con capacitación o calificación técnica adecuadas para operar este tipo de equipo. Estas personas deben seguir las instrucciones de seguridad definidas por las normas locales. No seguir las instrucciones de seguridad puede derivar en riesgo de muerte y/o daños en el equipo.

#### 1.1 AVISOS DE SEGURIDAD EN EL MANUAL

En este manual son utilizados los siguientes avisos de seguridad:

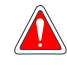

#### ¡PELIGRO!

¡ATENCIÓN!

daños materiales.

Los procedimientos recomendados en este aviso tienen como objetivo proteger al usuario contra muerte, heridas graves y daños materiales considerables.

Los procedimientos recomendados en este aviso tienen como objetivo evitar

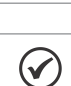

# ¡NOTA!

Las informaciones mencionadas en este aviso son importantes para el correcto entendimento y bom funcionamiento del producto.

## 1.2 AVISOS DE SEGURIDAD EN EL PRODUCTO

Los siguientes símbolos están pegados al producto, sirviendo como aviso de seguridad::

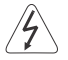

Tensiones elevadas presentes.

<span id="page-48-0"></span>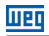

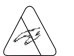

Componentes sensibles a descarga electrostática. No tocarlos.

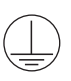

Conexión obligatoria a la tierra de protección (PE).

Conexión del blindaje a la tierra.

## 1.3 RECOMENDACIONES PRELIMINARES

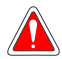

## ¡PELIGRO!

Desconecte siempre la alimentación general antes de tocar cualquier componente eléctrico asociado al convertidor. Muchos componentes pueden permanecer cargados con altas tensiones y/o en movimiento (ventiladores), incluso después de que la entrada de alimentación CA haya sido desconectada o apagada. Aguarde por lo menos 10 minutos para garantizar la total descarga de los condensadores. Siempre conecte el punto de puesta a tierra del convertidor a tierra de protección  $(PF)$ .

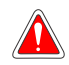

## ¡PELIGRO!

Los conectores XCA y XCB no presentan compatibilidad USB, por lo tanto, no pueden ser conectados a puertas USB.

Tales conectores sirven solamente de interfaz entre el convertidor de frecuencia CFW100 y sus accesorios.

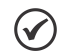

## ¡NOTAS!

- Los convertidores de frecuencia pueden interferir en otros equipos electrónicos. Siga los cuidados recomendados en el [capítulo 3 INSTALACIÓN Y CONEXIÓN](#page-55-1)  [en la página 54](#page-55-1), para minimizar estos efectos.
- Lea completamente este manual antes de instalar o operar este convertidor.

No ejecute ningún ensayo de tensión aplicada en el convertidor. En caso de que sea necesario, consulte el fabricante.

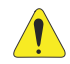

## ¡ATENCIÓN!

Las tarjetas electrónicas poseen componentes sensibles a descarga electrostática. No toque directamente los componentes o conectores. En caso de que sea necesario, toque antes el punto de puesta a tierra del convertidor, el que debe estar conectado a tierra de protección (PE) o utilice pulsera de puesta a tierra adecuada.

mar

## <span id="page-50-0"></span>2 INFORMACIONES GENERALES

## 2.1 SOBRE EL MANUAL

Este manual presenta informaciones para la adecuada instalación y operación del convertidor, puesta en funcionamiento, principales características técnicas y de cómo identificar y corregir los problemas más comunes de los diversos modelos de convertidores de la línea CFW100.

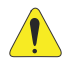

## ¡ATENCIÓN!

La operación de este equipo requiere instrucciones de instalación y de operación detalladas, suministradas en el manual del usuario, manual de programación y manuales de comunicación. El manual del usuario es suministrado impreso con el convertidor. Las guías son suministradas impresas con su respectivo accesorio. Los demás manuales son suministrados solamente en formato electrónico en CD-ROM que viene con el convertidor, o pueden ser obtenidos en el sitio web de WEG - www.weg.net. El CD-ROM deberá ser siempre mantenido con este equipo. Puede ser solicitada una copia impresa de los archivos presentes en el CD-ROM por medio de su representante local WEG.

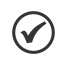

#### ¡NOTA!

No es la intención de este manual agotar todas las posibilidades de aplicación del CFW100, ni la WEG puede asumir ninguna responsabilidad por el uso del CFW100 que no esté basado en este manual.

Parte de las figuras y de las tablas están a disposición en los anexos, los cuales se dividen en [ANEXO A - FIGURAS en la página 119](#page-120-1) para figuras y [ANEXO B – ESPECIFICACIONES TÉCNICAS](#page-122-3)  [en la página 121](#page-122-3) para especificaciones técnicas.

Para más informaciones, consultar el manual de programación.

#### 2.2 SOBRE EL CFW100

El convertidor de frecuencia CFW100 es un producto de alta performance que permite el control de velocidad y de torque de motores de inducción trifásicos. Este producto proporciona al usuario las opciones de control vectorial (VVW) o escalar (V/f), ambos programables de acuerdo a la aplicación.

#### Informaciones Generales

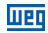

En el modo vectorial (VVW) la operación es optimizada para el motor en uso, obteniéndose un mejor desempeño en términos de regulación de velocidad.

El modo escalar (V/f) es recomendado para aplicaciones más simples como el accionamiento de la mayoría de las bombas y ventiladores. En esos casos es posible reducir las pérdidas en el motor y en el convertidor, utilizando la opción "V/f Cuadrática", lo que resulta en ahorro de energía. El modo V/f también es utilizado cuando es accionado más de un motor, por un convertidor simultáneamente (aplicaciones multimotores).

Los principales componentes del CFW100 pueden ser visualizados en el diagrama de bloques de la [Figura 2.1 en la página 51.](#page-52-0)

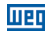

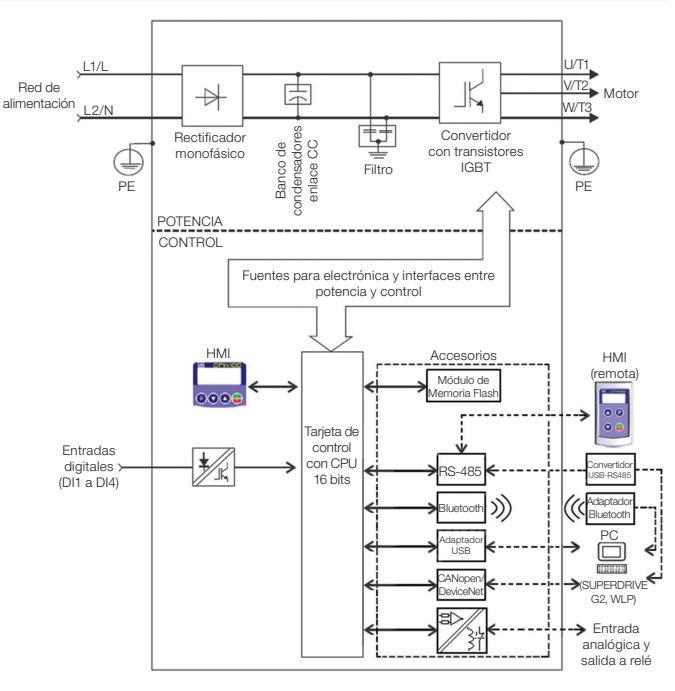

<span id="page-52-0"></span>Figura 2.1: Diagrama de bloques del CFW100

Español

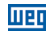

#### <span id="page-53-0"></span>2.3 NOMENCLATURA

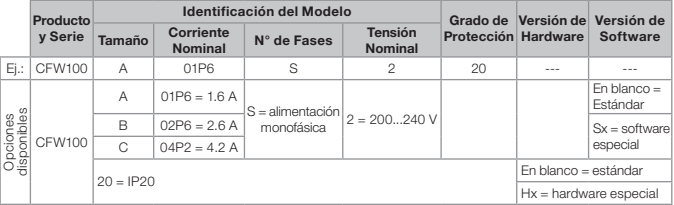

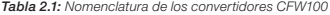

## 2.4 ETIQUETA DE IDENTIFICACIÓN

La etiqueta de identificación está ubicada en la lateral del convertidor. Para más detalles sobre la localización de la etiqueta, consulte la [Figura A2 en la página 120](#page-121-0).

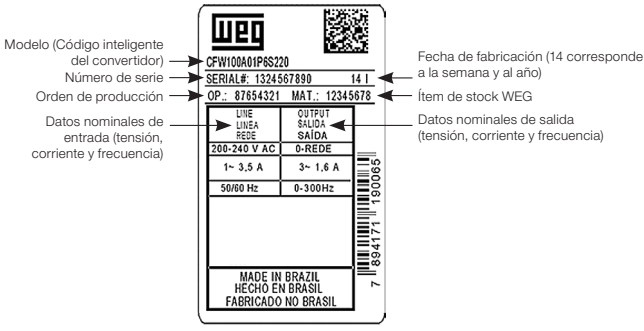

Etiqueta Lateral del CFW100

<span id="page-54-0"></span>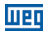

## 2.5 RECEPCIÓN Y ALMACENAMIENTO

El CFW100 es suministrado embalado en caja de cartón. En la parte externa del embalaje existe una etiqueta de identificación que es la misma que está fijada en la lateral del convertidor.

Verifique:

- La etiqueta de identificación del CFW100 corresponde al modelo comprado.
- Si ocurrieron daños durante el transporte.

En caso de que sea detectado algún problema, contacte inmediatamente a la transportadora.

Si el CFW100 no es instalado luego de la recepción, almacénelo en un lugar limpio y seco (temperatura entre -25 °C y 60 °C) con una cobertura para evitar la entrada de polvo en el interior del convertidor.

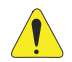

## ¡ATENCIÓN!

Cuando el convertidor sea almacenado por largos períodos de tiempo, es necesario hacer el "reforming" de los condensadores. Consulte el procedimiento recomendado en la [sección 6.4 MANTENIMIENTO PREVENTIVO en la página](#page-75-1)  [74](#page-75-1) de este manual.

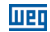

## <span id="page-55-1"></span><span id="page-55-0"></span>3 INSTALACIÓN Y CONEXIÓN

## 3.1 INSTALACIÓN MECÁNICA

#### 3.1.1 Condiciones Ambientales

#### Evitar:

Español

- Exposición directa a rayos solares, lluvia, humedad excesiva o brisa marina.
- Gases o líquidos explosivos o corrosivos.
- Vibración excesiva.
- Polvo, partículas metálicas o aceite suspendidos en el aire.

#### Condiciones ambientales permitidas para funcionamiento:

- Temperatura alrededor del convertidor: de 0 °C a 50 °C IP20.
- Para temperatura alrededor del convertidor mayor que lo especificado arriba, es necesario aplicar una reducción de la corriente de 2 % para cada grado Celsius limitando el incremento  $\frac{1}{2}$ 10 °C.
- Humedad relativa del aire: de 5 % a 95 % sin condensación.
- Altitud máxima: hasta 1000 m condiciones nominales
- De 1000 m a 4000 m reducción de la corriente de 1 % para cada 100 m por encima de 1000 m de altitud.
- Grado de contaminación: 2 (conforme EN50178 y UL508C), con contaminación no conductiva. La condensación no debe causar conducción de los residuos acumulados

## 3.1.2 Posicionamiento y Fijación

Las dimensiones externas y de perforación para fijación, así como el peso líquido (masa) del convertidor son presentados en la [Figura B1 en la página 123.](#page-124-0)

Instale el convertidor en la posición vertical, en una superficie plana. Deje como mínimo los espacios libres indicados en la [Figura B2 en la página 124,](#page-125-0) de forma de permitir la circulación del aire de refrigeración. No coloque componentes sensibles al calor, encima del convertidor.

54 | CFW100

<span id="page-56-0"></span>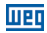

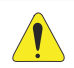

## ¡ATENCIÓN!

- Cuando un convertidor sea instalado encima de otro, use la distancia mínima A + B (conforme la [Figura B2 en la página 124\)](#page-125-0) y desvíe del convertidor superior el aire caliente proveniente del convertidor de abajo.
- Provea electroducto o chapas independientes para la separación física de los conductores de señal, control y potencia (consulte la [sección 3.2 INSTALACIÓN](#page-57-1)  [ELÉCTRICA en la página 56](#page-57-1)).

## 3.1.2.1 Montaje en Tablero

Para convertidores instalados dentro de tableros o cajas metálicas cerradas, provea una extracción adecuada para que la temperatura se mantenga dentro del rango permitido. Consulte las potencias disipadas en la [Tabla B2 en la página 122](#page-123-0).

Como referencia, la [Tabla 3.1 en la página 55](#page-56-1) presenta el flujo de aire de ventilación nominal para cada tamaño.

Método de Refrigeración: ventilador interno con flujo de aire de abajo hacia arriba.

| Tamaño | <b>CFM</b> | I/s  | m <sup>3</sup> /min |
|--------|------------|------|---------------------|
|        | 5.00       | 2.83 | 117                 |
|        | .73        | 3.65 | ממו                 |

<span id="page-56-1"></span>Tabla 3.1: Flujo de aire del ventilador interno

#### 3.1.2.2 Montaje en Superficie

La [Figura B2 en la página 124](#page-125-0) ilustra el procedimiento de instalación del CFW100 en la superficie de montaje, utilizando el accesorio para fijación con tornillos (para más información consulte el [capítulo 7 ACCESORIOS en la página 77](#page-78-1)).

#### 3.1.2.3 Montaje en Riel DIN

El convertidor CFW100 también puede ser fijado directamente en riel 35 mm conforme DIN EM 50.022. Por más detalles consulte la [Figura B2 en la página 124](#page-125-0).

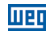

## <span id="page-57-1"></span><span id="page-57-0"></span>3.2 INSTALACIÓN ELÉCTRICA

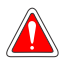

#### ¡PELIGRO!

- .<br>■ Las informaciones a seguir tienen la intención de servir como guía para. obtenerse una instalación correcta. Siga también las normas de instalaciones eléctricas aplicables.
- Asegúrese de que la red de alimentación esté desconectada antes de iniciar las conexiones.
- El CFW100 no debe ser utilizado como mecanismo para parada de emergencia. Prevea otros mecanismos adicionales para este fin.

#### 3.2.1 Identificación de los Bornes de Potencia y Puntos de Puesta a Tierra

La ubicación de las conexiones de potencia, puesta a tierra y control puede ser visualizada en la [Figura B3 en la página 125.](#page-126-0)

Descripción de los bornes de potencia:

- L/L1 y N/L2: la red de alimentación CA debe ser conectada en L/L1 y N/L2.
- U. V v W: conexión para el motor.
- **PE:** conexión de puesta a tierra.

El torque máximo de apriete de los bornes de potencia y de los puntos de puesta a tierra debe ser verificado en la [Figura B3 en la página 125.](#page-126-0)

#### 3.2.2 Cableado de Potencia, Puesta a Tierra, Disyuntores y Fusibles

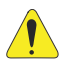

#### ¡ATENCIÓN!

- Utilizar terminales adecuados para los cables de las conexiones de potencia y de puesta a tierra. Consulte la [Tabla B1 en la página 121](#page-122-1) para cableado, disyuntores y fusibles recomendados.
- Apartar los equipos y cableados sensibles a 0,25 m del convertidor y de los cables de conexión entre convertidor y motor.
- No es recomendable utilizar los minidisyuntores (MDW), debido al nivel de actuación del magnético.

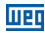

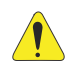

## ¡ATENCIÓN!

Interruptor diferencial residual (DR):

- Cuando utilizado en la alimentación del convertidor deberá presentar corriente de actuación de 300 mA.
- Dependiendo de las condiciones de instalación, como longitud y tipo del cable del motor, accionamiento multimotor, etc., podrá ocurrir la actuación del interruptor DR. Verificar con el fabricante el tipo más adecuado para operar con convertidores.

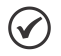

## ¡NOTA!

Los valores de los calibres de la [Tabla B1 en la página 121](#page-122-1) son meramente ilustrativos. Para el correcto dimensionamiento del cableado, se deben tomar en cuenta las condiciones de instalación y la máxima caída de tensión permitida.

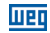

## <span id="page-59-0"></span>3.2.3 Conexiones de Potencia

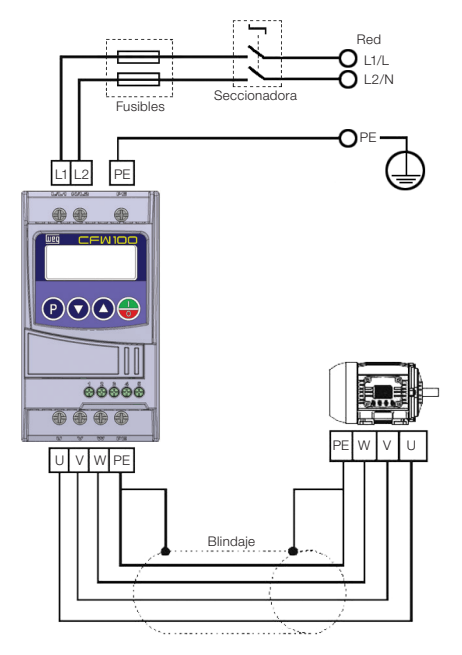

<span id="page-59-1"></span>Figura 3.1: Conexiones de potencia y de puesta a tierra

<span id="page-60-0"></span>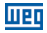

#### 3.2.3.1 Conexiones de Entrada

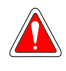

#### ¡PELIGRO!

Prever un dispositivo para seccionamiento de la alimentación del convertidor. Éste debe seccionar la red de alimentación para el convertidor cuando sea necesario (por ejemplo: durante trabajos de mantenimiento).

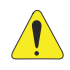

## ¡ATENCIÓN!

La red que alimenta al convertidor debe tener el neutro sólidamente puesto a tierra.

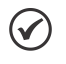

## ¡NOTA!

■ La tensión de red debe ser compatible con la tensión nominal del convertidor.  $\blacksquare$  En la entrada (L/L1, N/L2), no son necesarios condensadores de corrección del factor de potencia. No son necesarios en la entrada, ni deben ser conectados en la salida (U, V, W).

#### Capacidad de la red de alimentación

- El CFW100 es propio para uso en un circuito capaz de proveer no más de 30.000 A<sub>rms</sub> simétricos (200 a 240 V).
- $\blacksquare$  En caso de que el CFW100 sea instalado en redes con capacidad de corriente mayor a 30.000 A $_{\rm rms}$ se hace necesario el uso de circuitos de protecciones adecuados para esas redes, como fusibles o disyuntores.

#### 3.2.3.2 Reactancia de la Red

De una forma general, los convertidores de la serie CFW100 pueden ser conectados directamente a la red eléctrica, sin reactancia de red. Si embargo, verifique lo siguiente:

 Para evitar daños al convertidor y garantizar la vida útil esperada, se debe tener una impedancia mínima de red que proporcione una caída de tensión de la red de 0.5 %. Si la impedancia de red (debido a los transformadores y cableado) es inferior a los valores listados en esta tabla, se recomienda utilizar una reactancia de red.

## <span id="page-61-0"></span>Instalación y Conexión

 Para el cálculo del valor de la reactancia de red necesaria para obtener a caída de tensión porcentual deseada, utilizar:

$$
L = 1592 \cdot \Delta V \cdot \frac{V_{\text{e}}}{I_{\text{e, nom}} \cdot f} \left[ \mu H \right]
$$

Siendo:<br>
<sup>AI/</sup>

ΔV - caída de red deseada, en porcentual (%).

- tensión de fase en la entrada del convertidor, en volts (V).
- $I_{\text{e, norm}}$  corriente nominal de entrada del convertidor.
- frecuencia de la red

## 3.2.3.3 Conexiones de Salida

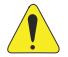

#### ¡ATENCIÓN!

- El convertidor posee protección electrónica de sobrecarga del motor, la que debe ser ajustada de acuerdo al motor usado. Cuando sean conectados diversos motores al mismo convertidor utilice relés de sobrecarga individuales para cada motor.
- La protección de sobrecarga del motor disponible en el CFW100 está de acuerdo con la norma UL508C, observe las informaciones a seguir:
	- 1. Corriente de "trip" igual a 1.2 veces la corriente nominal del motor (P401).
	- 2. Cuando los parámetros P156, P157 y P158 (Corriente de Sobrecarga a 100 %, 50 % y 5 % de la velocidad nominal, respectivamente) son ajustados manualmente, el valor máximo para atender la condición 1 es 1.1 x P401.

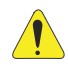

## ¡ATENCIÓN!

Si una llave aisladora o un contactor es insertado en la alimentación del motor, nunca los opere con el motor girando o con tensión en la salida del convertidor.

Las características del cable utilizado para conexión del convertidor al motor, así como su interconexión y ubicación física, son de extrema importancia para evitar interferencia electromagnética en otros dispositivos, además de afectar la vida útil del aislamiento de las bobinas y de los rodamientos de los motores accionados por los convertidores.

Mantenga los cables del motor separados de los demás cables (cables de señal, cables de comando, etc.) conforme [ítem 3.2.6 Distancia para Separación de Cables en la página 63](#page-64-1).

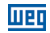

#### <span id="page-62-0"></span>Cuando sea utilizado cable blindado para conexión del motor:

- Seguir las recomendaciones de la norma IEC60034-25.
- Utilizar conexión de baja impedancia para altas frecuencias para conectar el blindaje del cable al tierra.

#### 3.2.4 Conexiones de Puesta a Tierra

#### ¡PELIGRO!

- El convertidor debe ser obligatoriamente conectado a un tierra de protección (PE).
- Utilizar cableado de puesta a tierra con calibre mínimo igual al indicado en la [Tabla B1 en la página 121.](#page-122-1)
- Conecte los puntos de puesta a tierra del convertidor a una varilla de puesta a tierra específica, o al punto de puesta a tierra específico, o inclusive, al punto de puesta a tierra general (resistencia ≤ 10 Ω).
- El conductor neutro de la red que alimenta al convertidor debe ser sólidamente puesto a tierra, no obstante, el mismo no debe ser utilizado para puesta a tierra del convertidor.
- No comparta el cableado de puesta a tierra con otros equipos que operen con altas corrientes (ej.: motores de alta potencia, máquinas de soldar, etc.).

#### 3.2.5 Conexiones de Control

Las conexiones de control (entradas digitales) deben ser hechas de acuerdo con la especificación del conector de la tarjeta de control del CFW100. Las funciones y conexiones típicas son presentadas en la [Figura 3.2 en la página 62.](#page-63-0) Por más detalles sobre las especificaciones de las señales del conector consulte el [capítulo 8 ESPECIFICACIONES TÉCNICAS en la página 78](#page-79-1).

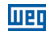

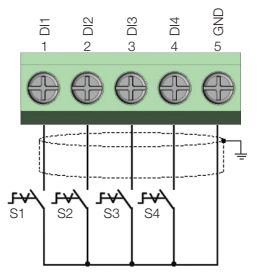

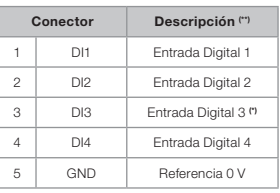

(\*) La entrada digital 3 (DI3) también puede ser usada como entrada en frecuencia (FI). Por más detalles consulte el manual de programación del CFW100.

(\*\*) Por más informaciones consulte la especificación detallada en la [sección 8.2 DATOS DE LA ELECTRÓNICA/](#page-80-1) [GENERALES en la página 79](#page-80-1).

<span id="page-63-0"></span>Figura 3.2: Señales del conector de la tarjeta de control C100A-20

#### Para una correcta instalación del cableado de control, utilice:

- 1. Calibre de los cables: 0.5 mm² (20 AWG) a 1.5 mm² (14 AWG).
- 2. Torque máximo: 0.5 N m (4.50 lbf in).
- 3. Cableados en el conector de la tarjeta de control con cable blindado y separadas de los demás cableados (potencia, comando en 110 V / 220 Vca, etc.), conforme el [ítem 3.2.6 Distancia para](#page-64-1) [Separación de Cables en la página 63.](#page-64-1) En caso de que el cruzamiento de estos cables con los demás sea inevitable, el mismo debe ser hecho de forma perpendicular entre los mismos, manteniendo una distancia mínima de 5 cm en este punto. Conecte el blindaje de acuerdo con la figura de abajo:

<span id="page-64-0"></span>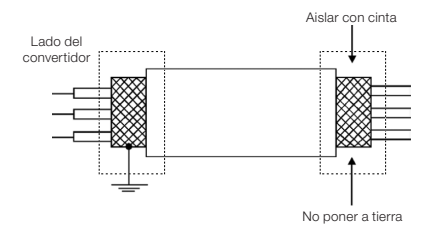

Figura 3.3: Conexión del blindaje

- 4. Relés, contactores, solenoides o bobinas de frenos electromecánicos instalados próximos a los convertidores pueden, eventualmente, generar interferencias en el circuito de control. Para eliminar este efecto, deben ser conectados supresores RC en paralelo, con las bobinas de estos dispositivos, en el caso de alimentación CA, y diodos de rueda libre en el caso de alimentación CC.
- 5. En la utilización de la HMI externa (consulte el [capítulo 7 ACCESORIOS en la página 77\)](#page-78-1), se debe tener el cuidado de separar el cable que la conecta al convertidor de los demás cables existentes en la instalación, manteniendo una distancia mínima de 10 cm.

#### <span id="page-64-1"></span>3.2.6 Distancia para Separación de Cables

Prever separación entre los cables de control y de potencia conforme [Tabla 3.2 en la página 63](#page-64-2).

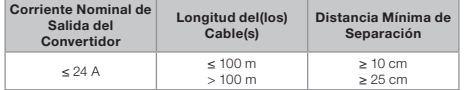

<span id="page-64-2"></span>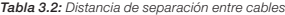

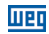

## <span id="page-65-0"></span>4 HMI Y PROGRAMACIÓN BÁSICA

## 4.1 USO DE LA HMI PARA OPERACIÓN DEL CONVERTIDOR

A través de la HMI es posible el comando del convertidor, la visualización y el ajuste de todos los parámetros. La HMI presenta las siguientes funciones:

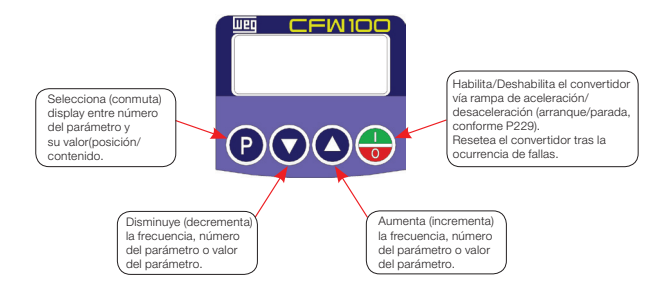

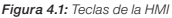

## 4.2 INDICACIONES EN EL PANTALLA DE LA HMI

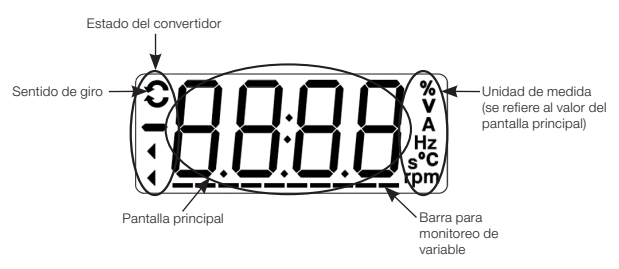

Español

## 4.3 MODOS DE OPERACIÓN DE LA HMI

<span id="page-66-0"></span>मिक

Al energizar el convertidor, el estado inicial de la HMI permanecerá en el modo inicialización, desde que no ocurra ninguna falla, alarma, subtensión o desde que cualquier tecla sea presionada.

El modo de parametrización está constituido por dos niveles: el nivel 1 permite la navegación entre los parámetros. Y el nivel 2 permite la edición del parámetro seleccionado en el nivel 1. Al final de este nivel, el valor modificado es guardado cuando la tecla  $\bullet$  es presionada.

La [Figura 4.3 en la página 65](#page-66-1) ilustra la navegación básica sobre los modos de operación de la HMI.

<span id="page-66-1"></span>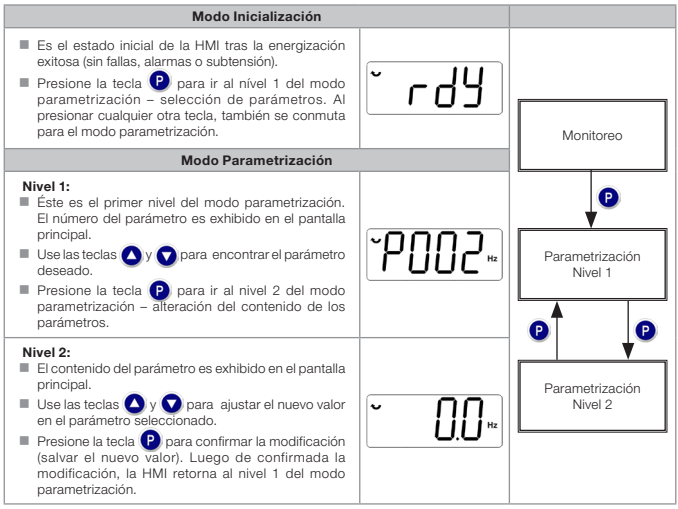

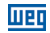

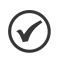

## ¡NOTA!

Cuando el convertidor está en estado de falla, el pantalla principal indica el número de la falla, en formato Fxxx. La navegación es permitida tras el accionamiento de la tecla $\bullet$ .

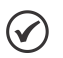

## ¡NOTA!

Cuando el convertidor está en estado de alarma el pantalla principal indica el número de la alarma en formato Axxx. La navegación es permitida tras el accionamiento de la tecla  $\bigcirc$ , de esta forma, la indicación "A" pasa al pantalla de la unidad de medida, parpadeando intermitente hasta que la situación de causa de la alarma sea contornada.

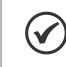

#### ¡NOTA!

En la referencia rápida de parámetros es presentada una lista de parámetros. Por más informaciones sobre cada parámetro consulte el manual de programación del CFW100.

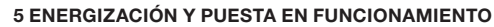

#### 5.1 PREPARACIÓN Y ENERGIZACIÓN

El convertidor ya debe de haber sido instalado, de acuerdo con el [capítulo 3 INSTALACIÓN Y](#page-55-1)  [CONEXIÓN en la página 54.](#page-55-1)

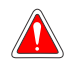

<span id="page-68-0"></span>तावा

#### ¡PELIGRO!

Siempre desconecte la alimentación general, antes de efectuar cualquier conexión.

- 1. Verifique que las conexiones de potencia, puesta a tierra y de control estén correctas y firmes.
- 2. Retire todos los restos de materiales del interior del convertidor o del accionamiento.
- 3. Verifique las conexiones del motor y que la corriente y la tensión del motor estén de acuerdo con el convertidor.
- 4. Desacople mecánicamente el motor de la carga. Si el motor no puede ser desacoplado, tenga la certeza de que el giro en cualquier dirección (sentido horario o antihorario) no causará daños a la máquina o riesgo de accidentes.
- 5. Cierre las tapas del convertidor o accionamiento.
- 6. Realice la medición de la tensión de la red y verifique que esté dentro del rango permitido, conforme es presentado en el [capítulo 8 ESPECIFICACIONES TÉCNICAS en la página 78](#page-79-1).
- 7. Energice la entrada: cierre la seccionadora de entrada.
- 8. Verifique el éxito de la energización: El pantalla de la HMI indica:

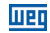

<span id="page-69-0"></span>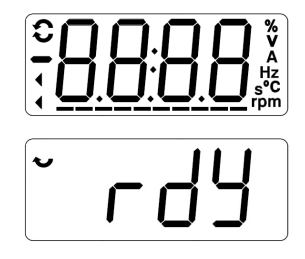

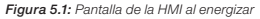

#### 5.2 PUESTA EN FUNCIONAMIENTO

Esta sección describe la puesta en funcionamiento del convertidor con operación por la HMI, utilizando las conexiones mínimas de la [Figura 3.1 en la página 58](#page-59-1) y sin conexiones en los bornes de controle. Además de eso, serán considerados dos tipos de control: control V/f (escalar) y control vectorial VVW. Por más detalles sobre la utilización de estos tipos de control consulte el manual de programación del CFW100.

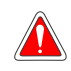

#### ¡PELIGRO!

Pueden estar presentes altas tensiones, inclusive luego de la desconexión de la alimentación. Aguarde por lo menos 10 minutos para la descarga completa.

<span id="page-70-0"></span>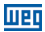

#### 5.2.1 Aplicación Básica

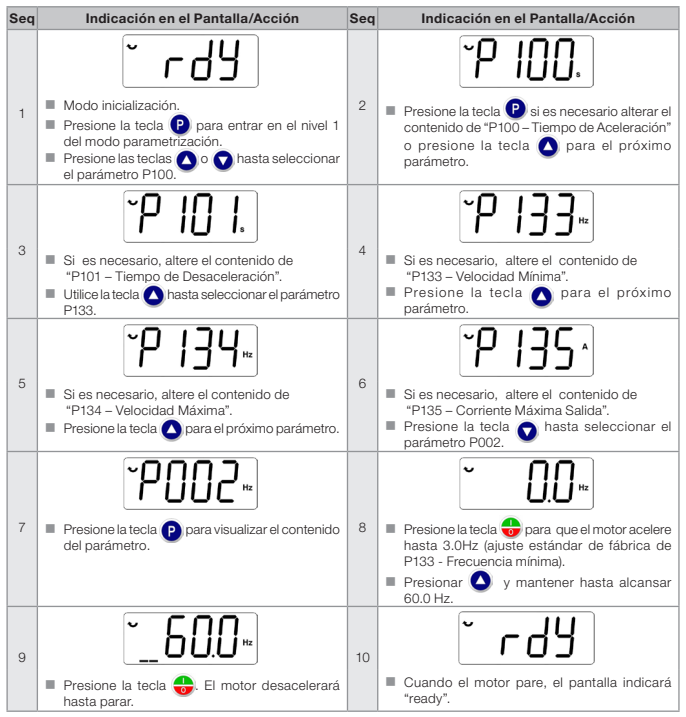

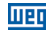

## <span id="page-71-0"></span>5.2.2 Tipo de Control V/f (P202 = 0)

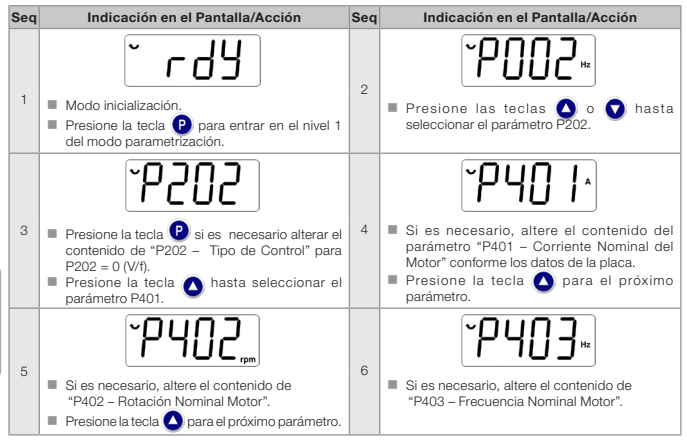

Figura 5.3: Secuencia para control V/f

Español
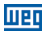

# 5.2.3 Tipo de Control VVW (P202 = 5)

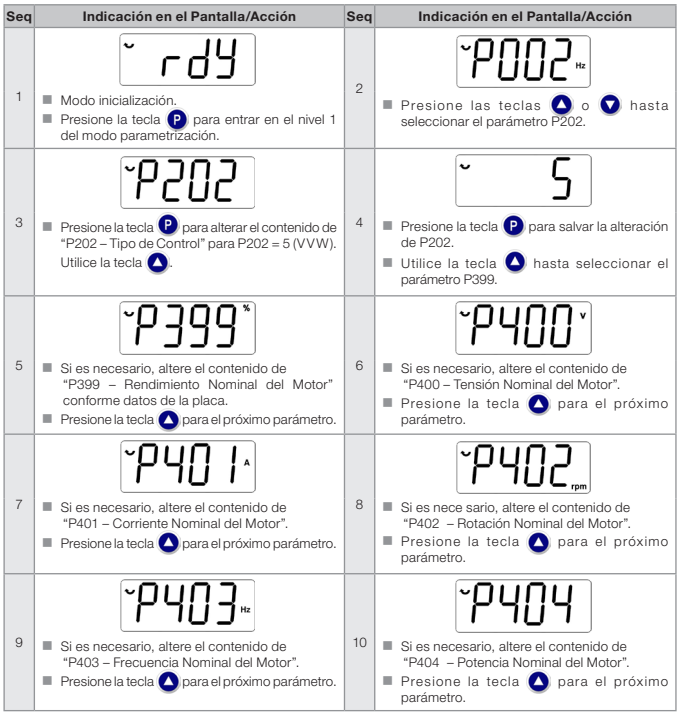

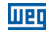

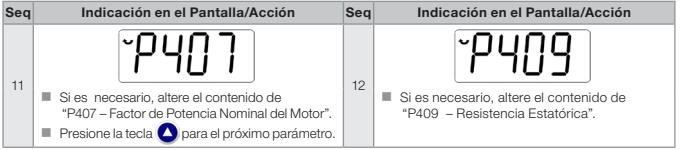

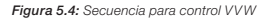

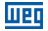

# 6 DIAGNÓSTICO DE PROBLEMAS Y MANTENIMIENTO

# 6.1 FALLAS Y ALARMAS

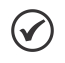

¡NOTA!

Consulte la referencia rápida y el manual de programación del CFW100 para más informaciones sobre cada falla o alarma.

# 6.2 SOLUCIÓN DE LOS PROBLEMAS MÁS FRECUENTES

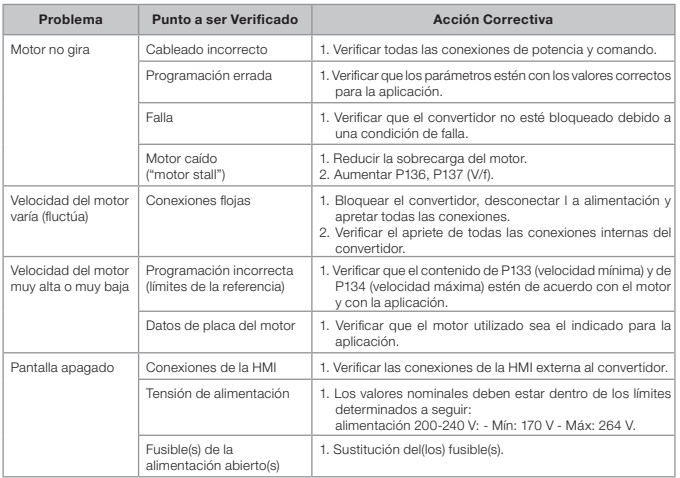

#### Tabla 6.1: Soluciones de los problemas más frecuentes

Español

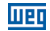

# 6.3 DATOS PARA CONTACTO CON LA ASISTENCIA TÉCNICA

Para consultas o solicitud de servicios, es importante tener en manos los siguientes datos:

- Modelo del convertidor.
- Número de serie y fecha de fabricación de la etiqueta de identificación del producto (consulte la [sección 2.4 ETIQUETA DE IDENTIFICACIÓN en la página 52](#page-53-0)).
- Versión de software instalada (consulte P023).
- Datos de la aplicación y de la programación efectuada.

# 6.4 MANTENIMIENTO PREVENTIVO

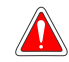

Español

#### ¡PELIGRO!

Siempre desconecte la alimentación general antes de tocar cualquier componente eléctrico asociado al convertidor.

Altas tensiones pueden estar presentes, incluso tras la desconexión de la alimentación. Aguarde por lo menos 10 minutos para la descarga completa de los condensadores de la potencia. Siempre conecte la carcasa del equipo a tierra de protección (PE) en el punto adecuado para ello.

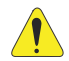

#### ¡ATENCIÓN!

Las tarjetas electrónicas poseen componentes sensibles a descarga electrostática. No toque directamente los componentes o conectores. En caso de que sea necesario, toque antes la carcasa metálica puesta a tierra, o utilice pulsera de puesta a tierra adecuada.

No ejecute ningún ensayo de tensión aplicada en el convertidor: en caso de que sea necesario, consulte al fabricante.

Cuando los convertidores son instalados en ambientes y condiciones de funcionamiento apropiados, requieren pequeños cuidados de mantenimiento. La [Tabla 6.2 en la página 75](#page-76-0) lista los principales procedimientos y intervalos para mantenimiento de rutina. La [Tabla 6.3 en](#page-76-1) [la página 75](#page-76-1) lista las inspecciones sugeridas en el producto cada 6 meses, luego de ser puesto en funcionamiento.

<span id="page-76-0"></span>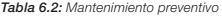

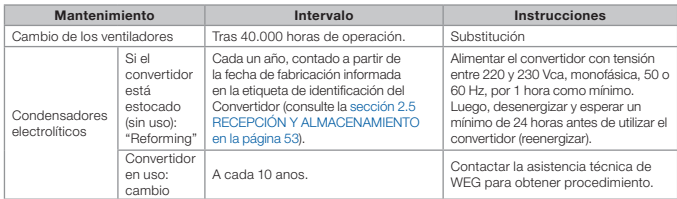

#### <span id="page-76-1"></span>Tabla 6.3: Inspecciones periódicas cada 6 meses

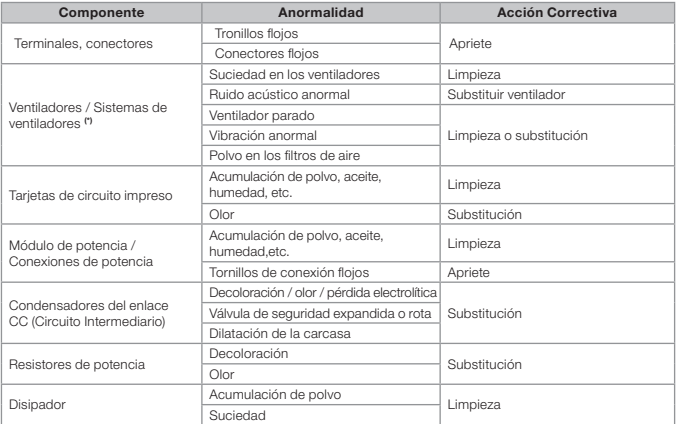

(\*) El ventilador del CFW100 puede ser fácilmente cambiado conforme es mostrado en la [Figura 6.1 en la página](#page-77-0)  [76](#page-77-0).

# तावा

# 6.5 INSTRUCCIONES DE LIMPIEZA

Cuando sea necesario limpiar el convertidor, siga las instrucciones:

Sistema de ventilación:

- Seccione la alimentación del convertidor y aguarde 10 minutos.
- Remueva el polvo depositado en las entradas de ventilación usando una escobilla plástica o una franela.
- Remueva el polvo acumulado sobre las aletas del disipador y sobre l as paletas del ventilador utilizando aire comprimido.

<span id="page-77-0"></span>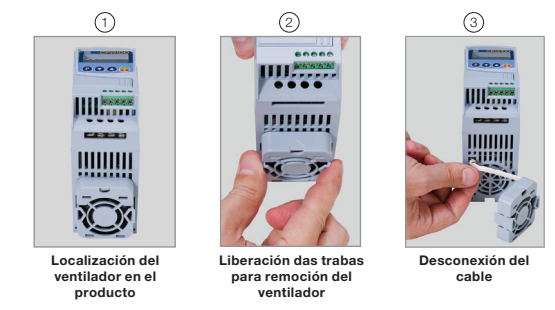

Figura 6.1: Retirada del ventilador del disipador

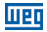

# <span id="page-78-0"></span>7 ACCESORIOS

Los accesorios son recursos de hardware que pueden ser adicionados en la aplicación. De esta forma, todos los modelos pueden recibir todas las opciones presentadas.

Los accesorios son incorporados de forma simple y rápida a los convertidores, usando el concepto "Plug and Play". El accesorio debe ser instalado o alterado con el convertidor desenergizado. Éstos pueden ser solicitados separadamente, y serán enviados en embalaje propio, conteniendo los componentes y manuales con instrucciones detalladas para instalación, operación y programación de los mismos.

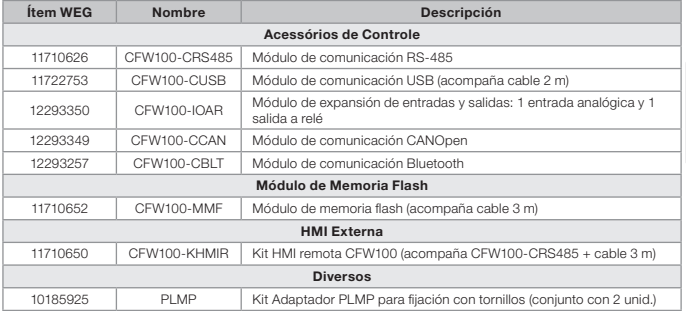

#### Tabla 7.1: Modelos de accesorios

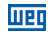

# 8 ESPECIFICACIONES TÉCNICAS

# 8.1 DATOS DE POTENCIA

Fuente de alimentación:

- $\blacksquare$  Tolerancia: -15 % a +10 %
- Frecuencia: 50/60 Hz (48 Hz a 62 Hz).
- Desbalance de fase: < 3 % de la tensión de entrada fase-fase nominal.
- Sobretensiones de acuerdo con Categoría III (EM 61010/UL 508C).
- Tensiones transientes de acuerdo con la Categoría III.
- Máximo de 10 conexiones por hora (1 cada 6 minutos).
- Rendimiento típico: ≥ 97 %.

Por más informaciones sobre las especificaciones técnicas consulte el [ANEXO B –](#page-122-0) [ESPECIFICACIONES TÉCNICAS en la página 121](#page-122-0).

# 8.2 DATOS DE LA ELECTRÓNICA/GENERALES

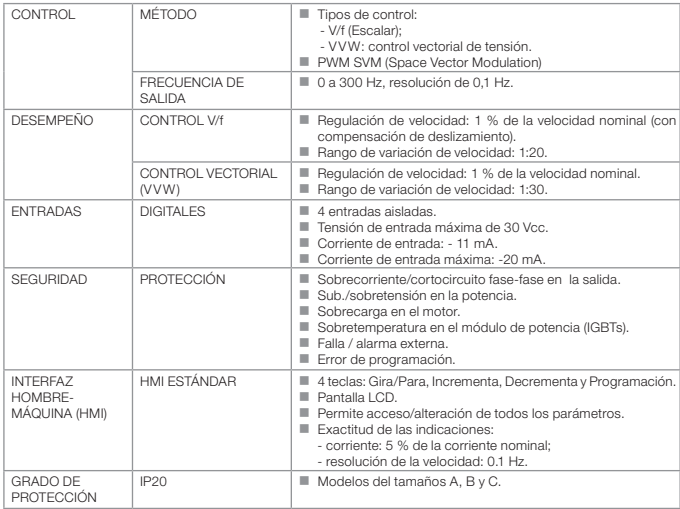

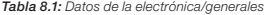

Español

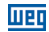

# 8.2.1 Normas Consideradas

Tabla 8.2: Normas consideradas

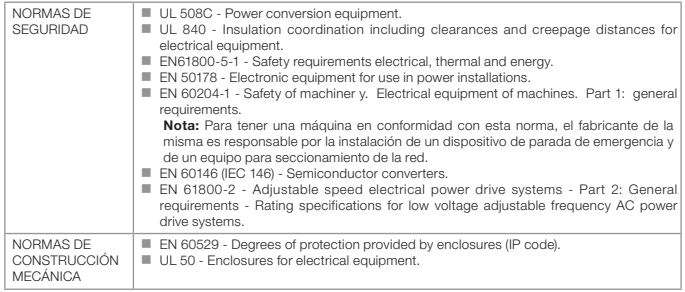

A informação abaixo descreve as revisões ocorridas neste manual.

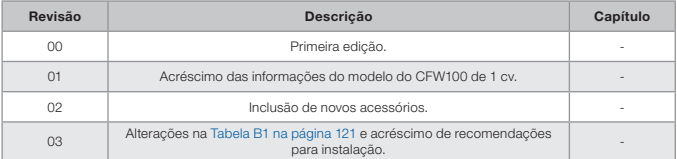

# ATENÇÃO! Verificar a frequência da rede de alimentação.

Caso a frequência da rede de alimentação for diferente do ajuste de fábrica (verificar P403) é necessário programar:

- $P204 = 5$  para 60 Hz.
- $P204 = 6$  para 50 Hz.

Somente é necessário fazer essa programação uma vez.

Consulte o manual de programação do CFW100 para mais detalhes sobre a programação do parâmetro P204.

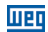

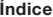

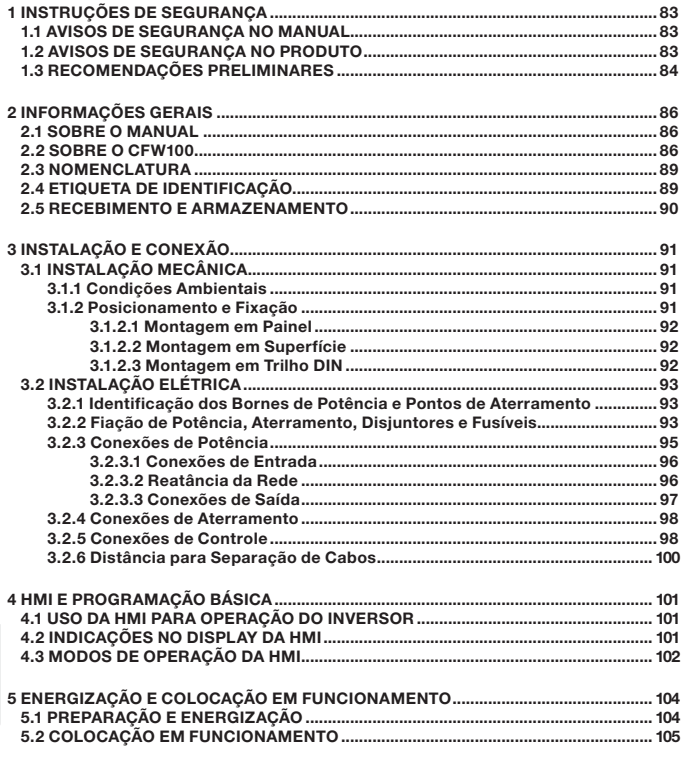

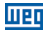

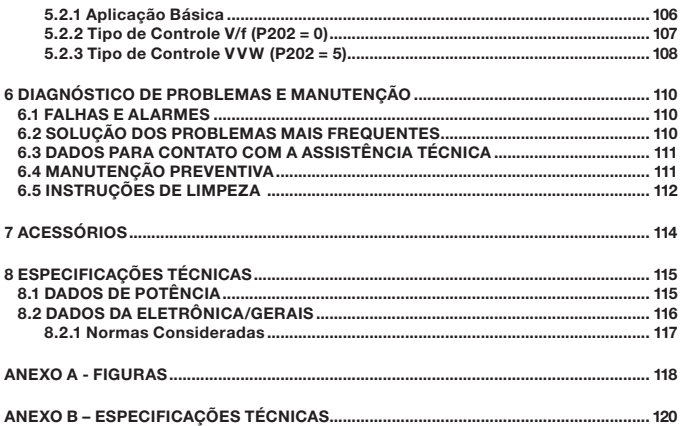

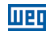

# <span id="page-85-0"></span>1 INSTRUÇÕES DE SEGURANÇA

Este manual contêm as informações necessárias para o uso correto do inversor de frequência CEW<sub>100</sub>

Ele foi desenvolvido para ser utilizado por pessoas com treinamento ou qualificação técnica adequados para operar este tipo de equipamento. Estas pessoas devem seguir as instruções de segurança definidas por normas locais. Não seguir as instruções de segurança pode resultar em risco de morte e/ou danos no equipamento.

# 1.1 AVISOS DE SEGURANÇA NO MANUAL

Neste manual são utilizados os seguintes avisos de segurança:

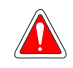

#### **PERIGO!**

Os procedimentos recomendados neste aviso têm como objetivo proteger o usuário contra morte, ferimentos graves e danos materiais consideráveis.

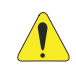

#### **ATENCÃO!**

Os procedimentos recomendados neste aviso têm como objetivo evitar danos materiais.

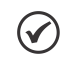

#### NOTA!

As informações mencionadas neste aviso são importantes para o correto entendimento e bom funcionamento do produto.

# 1.2 AVISOS DE SEGURANÇA NO PRODUTO

Os seguintes símbolos estão afixados ao produto, servindo como aviso de segurança:

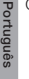

Tensões elevadas presentes.

<span id="page-86-0"></span>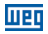

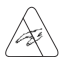

Componentes sensíveis à descarga eletrostática. Não tocá-los.

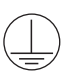

Conexão obrigatória ao terra de proteção (PE).

Conexão da blindagem ao terra.

# 1.3 RECOMENDAÇÕES PRELIMINARES

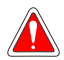

# **PERIGO!**

Sempre desconecte a alimentação geral antes de tocar em qualquer componente elétrico associado ao inversor. Muitos componentes podem permanecer carregados com altas tensões e/ou em movimento (ventiladores), mesmo depois que a entrada de alimentação CA for desconectada ou desligada. Aguarde pelo menos 10 minutos para garantir a total descarga dos capacitores. Sempre conecte o ponto de aterramento do inversor ao terra de proteção (PE).

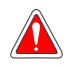

# **PERIGO!**

Os conectores XCA e XCB não apresentam compatibilidade USB, portanto não podem ser conectados a portas USB.

Esses conectores servem somente de interface entre o inversor de frequência CFW100 e seus acessórios.

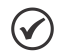

# NOTAS!

 Inversores de frequência podem interferir em outros equipamentos eletrônicos. Siga os cuidados recomendados no [capítulo 3 INSTALAÇÃO E CONEXÃO na](#page-93-1)  [página 92](#page-93-1), para minimizar estes efeitos.

■ Leia completamente este manual antes de instalar ou operar este inversor.

Não execute nenhum ensaio de tensão aplicada no inversor! Caso seja necessário consulte o fabricante.

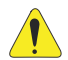

# ATENÇÃO!

Os cartões eletrônicos possuem componentes sensíveis a descarga eletrostática. Não toque diretamente sobre os componentes ou conectores. Caso necessário, toque antes no ponto de aterramento do inversor que deve estar ligado ao terra de proteção (PE) ou utilize pulseira de aterramento adequada.

mar

# <span id="page-88-0"></span>2 INFORMAÇÕES GERAIS

# 2.1 SOBRE O MANUAL

Este manual apresenta informações para a adequada instalação e operação do inversor, colocação em funcionamento, principais características técnicas e como identificar e corrigir os problemas mais comuns dos diversos modelos de inversores da linha CFW100.

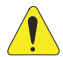

# **ATENCÃO!**

A operação deste equipamento requer instruções de instalação e operação detalhadas, fornecidas no manual do usuário, manual de programação e manuais de comunicação. O manual do usuário é fornecido impresso junto com o inversor. Os guias são fornececidos impressos junto com seu respectivo acessório. Os demais manuais são fornecidos apenas em formato eletrônico no CD-ROM que acompanha o inversor ou podem ser obtidos no site da WEG - www.weg.net. O CD-ROM deverá ser sempre mantido com este equipamento. Uma cópia impressa dos arquivos disponibilizados no CD-ROM pode ser solicitada por meio do seu representante local WEG.

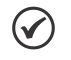

# NOTA!

Não é a intenção deste manual esgotar todas as possibilidades de aplicação do CFW100, nem a WEG pode assumir qualquer responsabilidade pelo uso do CFW100 que não seja baseado neste manual.

Parte das figuras e tabelas estão disponibilizadas nos anexos, os quais estão divididos em [ANEXO A - FIGURAS na página 119](#page-120-1) para figuras e [ANEXO B – ESPECIFICAÇÕES TÉCNICAS](#page-122-3)  [na página 121](#page-122-3) para especificações técnicas.

Para mais informações, consultar o manual de programação.

# 2.2 SOBRE O CFW100

O inversor de frequência CFW100 é um produto de alta performance que permite o controle de velocidade e torque de motores de indução trifásicos. Este produto proporciona ao usuário as opções de controle vetorial (VVW) ou escalar (V/f), ambos programáveis de acordo com a aplicação.

# Informações Gerais

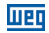

No modo vetorial (VVW) a operação é otimizada para o motor em uso, obtendo-se um melhor desempenho em termos de regulação de velocidade.

O modo escalar (V/f) é recomendado para aplicações mais simples como o acionamento da maioria das bombas e ventiladores. Nesses casos é possível reduzir as perdas no motor e no inversor utilizando a opção "V/f Quadrática", o que resulta em economia de energia. O modo V/f também é utilizado quando mais de um motor é acionado por um inversor simultaneamente (aplicações multimotores).

Os principais componentes do CFW100 podem ser visualizados no blocodiagrama da [Figura](#page-90-0) [2.1 na página 89](#page-90-0).

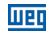

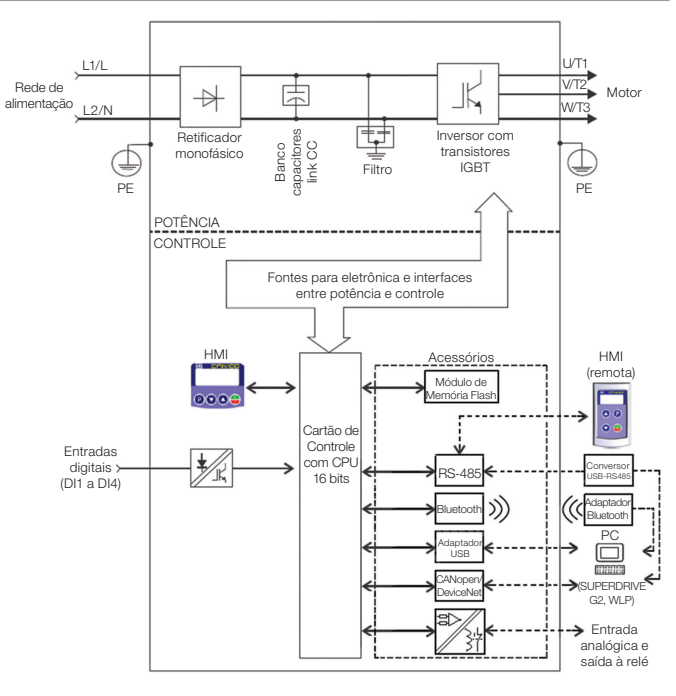

<span id="page-90-0"></span>Figura 2.1: Blocodiagrama do CFW100

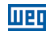

# <span id="page-91-0"></span>2.3 NOMENCLATURA

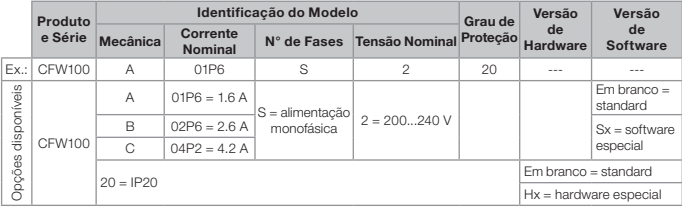

Tabela 2.1: Nomenclatura dos inversores CFW100

# 2.4 ETIQUETA DE IDENTIFICAÇÃO

A etiqueta de identificação, está localizada na lateral do inversor. Para mais detalhes sobre posicionamento da etiqueta, consulte a [Figura A2 na página 120.](#page-121-0)

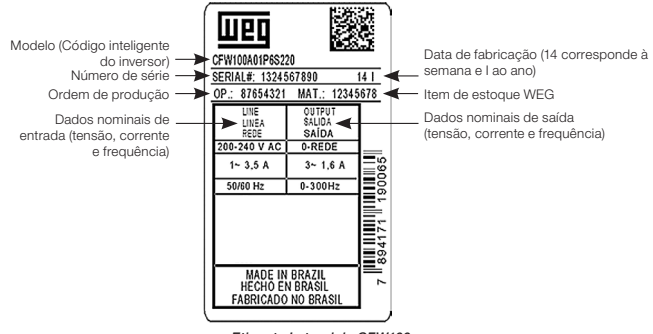

Etiqueta Lateral do CFW100

<span id="page-92-0"></span>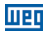

# 2.5 RECEBIMENTO E ARMAZENAMENTO

O CFW100 é fornecido embalado em caixa de papelão. Na parte externa desta embalagem existe uma etiqueta de identificação que é a mesma que está afixada na lateral do inversor.

Verifique:

- A etiqueta de identificação do CFW100 corresponde ao modelo comprado.
- Ocorreram danos durante o transporte.

Caso seja detectado algum problema, contate imediatamente a transportadora.

Se o CFW100 não for logo instalado, armazene-o em um lugar limpo e seco (temperatura entre -25 °C e 60 °C) com uma cobertura para evitar a entrada de poeira no interior do inversor.

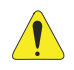

# ATENÇÃO!

Quando o inversor for armazenado por longos períodos de tempo é necessário fazer o "reforming" dos capacitores. Consulte o procedimento recomendado na [seção 6.4 MANUTENÇÃO PREVENTIVA na página 112](#page-113-1) deste manual.

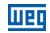

# <span id="page-93-1"></span><span id="page-93-0"></span>3 INSTALAÇÃO E CONEXÃO

# 3.1 INSTALAÇÃO MECÂNICA

# 3.1.1 Condições Ambientais

# Evitar:

- Exposição direta a raios solares, chuva, umidade excessiva ou maresia.
- Gases ou líquidos explosivos ou corrosivos.
- Vibração excessiva.
- Poeira, partículas metálicas ou óleo suspensos no ar.

# Condições ambientais permitidas para funcionamento:

- Temperatura ao redor do inversor: de 0 °C a 50 °C IP20.
- Para temperatura ao redor do inversor maior que o especificado acima, é necessário aplicar redução da corrente de 2 % para cada grau Celsius limitando o acréscimo em 10 ºC.
- Umidade relativa do ar: de 5 % a 95 % sem condensação.
- Altitude máxima: até 1000 m condições nominais.
- De 1000 m a 4000 m redução da corrente de 1 % para cada 100 m acima de 1000 m de altitude.
- Grau de poluição: 2 (conforme EN50178 e UL508C), com poluição não condutiva. A condensação não deve causar condução dos resíduos acumulados.

# 3.1.2 Posicionamento e Fixação

As dimensões externas e de furação para fixação, assim como o peso líquido (massa) do inversor são apresentados na [Figura B1 na página 123.](#page-124-0)

92 | CFW100 Instale o inversor na posição vertical em uma superfície plana. Deixe no mínimo os espaços livres indicados na [Figura B2 na página 124](#page-125-0), de forma a permitir circulação do ar de refrigeração.

<span id="page-94-0"></span>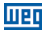

Não coloque componentes sensíveis ao calor logo acima do inversor.

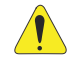

#### ATENÇÃO!

- Quando um inversor for instalado acima de outro, usar a distância mínima A + B (conforme a [Figura B2 na página 124\)](#page-125-0) e desviar do inversor superior o ar quente proveniente do inversor abaixo.
- Prever eletroduto ou calhas independentes para a separação física dos condutores de sinal, controle e potência (consulte a [seção 3.2 INSTALAÇÃO](#page-95-1)  [ELÉTRICA na página 94](#page-95-1)).

#### 3.1.2.1 Montagem em Painel

Para inversores instalados dentro de painéis ou caixas metálicas fechadas, prover exaustão adequada para que a temperatura fique dentro da faixa permitida. Consulte as potências dissipadas na [Tabela B2 na página 122.](#page-123-0)

Como referência, a [Tabela 3.1 na página 93](#page-94-1) apresenta o fluxo do ar de ventilação nominal para cada mecânica.

Método de Refrigeração: ventilador interno com fluxo do ar de baixo para cima.

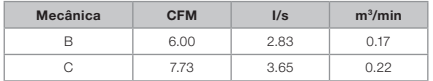

#### Tabela 3.1: Fluxo de ar do ventilador interno

#### 3.1.2.2 Montagem em Superfície

A [Figura B2 na página 124](#page-125-0) ilustra o procedimento de instalação do CFW100 na superfície de montagem, utilizando o acessório para fixação com parafusos (para mais informação consulte o [capítulo 7 ACCESORIOS na página 77](#page-78-0)).

### 3.1.2.3 Montagem em Trilho DIN

O inversor CFW100 também pode ser fixado diretamente em trilho 35 mm conforme DIN EM 50.022. Para mais detalhes consulte a [Figura B2 na página 124.](#page-125-0)

<span id="page-94-1"></span>Português Português

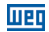

# <span id="page-95-1"></span><span id="page-95-0"></span>3.2 INSTALAÇÃO ELÉTRICA

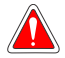

#### **PERIGO!**

- As informações a seguir tem a intenção de servir como guia para se obter uma instalação correta. Siga também as normas de instalações elétricas aplicáveis.
- Certifique-se que a rede de alimentação está desconectada antes de iniciar as ligações.
- O CFW100 não deve ser utilizado como mecanismo para parada de emergência. Prever outros mecanismos adicionais para este fim.

# 3.2.1 Identificação dos Bornes de Potência e Pontos de Aterramento

A localização das conexões de potência, aterramento e controle pode ser visualizada na [Figura](#page-126-0) [B3 na página 125.](#page-126-0)

Descrição dos bornes de potência:

- L/L1 e N/L2: a rede de alimentação CA deve ser conectada em L/L1 e N/L2.
- **U. V e W**: conexão para o motor.
- **PE:** conexão de aterramento.

O torque máximo de aperto dos bornes de potência e pontos de aterramento deve ser verificado na [Figura B3 na página 125](#page-126-0).

#### 3.2.2 Fiação de Potência, Aterramento, Disjuntores e Fusíveis

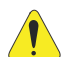

# ATENÇÃO!

- Utilizar terminais adequados para os cabos das conexões de potência e aterramento. Consulte a [Tabela B1 na página 121](#page-122-1) para fiação, disjuntores e fusíveis recomendados.
- Afastar os equipamentos e fiações sensíveis em 0,25 m do inversor e dos cabos de ligação entre inversor e motor.
- Não é recomendável utilizar os mini disjuntores (MDW), devido ao nível de atuação do magnético.

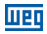

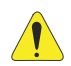

# ATENÇÃO!

Interruptor diferente residual (DR):

- Quando utilizado na alimentação do inversor deverá apresentar corrente de atuação de 300 mA.
- Dependendo das condições de instalação, como comprimento e tipo do cabo do motor, acionamento multimotor, etc., poderá ocorrer a atuação do interruptor DR. Verificar com o fabricante o tipo mais adequado para a operação com inversores.

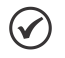

# NOTA!

Os valores das bitolas da [Tabela B1 na página 121](#page-122-1) são apenas orientativos. Para o correto dimensionamento da fiação, devem-se levar em conta as condições de instalação e a máxima queda de tensão permitida.

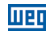

# <span id="page-97-0"></span>3.2.3 Conexões de Potência

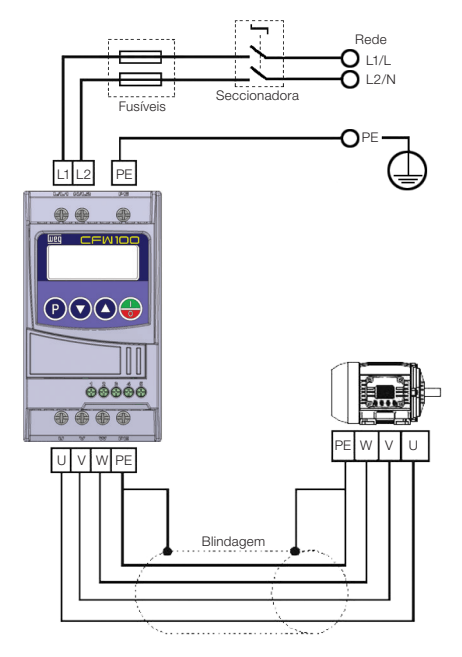

<span id="page-97-1"></span>Figura 3.1: Conexões de potência e aterramento

<span id="page-98-0"></span>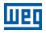

# 3.2.3.1 Conexões de Entrada

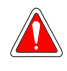

#### PERIGO!

Prever um dispositivo para seccionamento da alimentação do inversor. Este deve seccionar a rede de alimentação para o inversor quando necessário (por exemplo: durante trabalhos de manutenção).

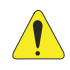

# ATENCÃO!

A rede que alimenta o inversor deve ter o neutro solidamente aterrado.

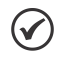

# NOTA!

A tensão de rede deve ser compatível com a tensão nominal do inversor. Capacitores de correção do fator de potência não são necessários na entrada (L/L1, N/L2) e não devem ser conectados na saída (U, V, W).

# Capacidade da rede de alimentação

- O CFW100 é próprio para uso em um circuito capaz de fornecer não mais do que 30.000 A... simétricos (200 a 240 V).
- Caso o CEW100 seja instalado em redes com capacidade de corrente maior que 30.000 A-faz-se necessário o uso de circuitos de proteções adequados para essas redes como fusíveis ou disjuntores.

## 3.2.3.2 Reatância da Rede

De uma forma geral, os inversores da série CFW100 podem ser ligados diretamente à rede elétrica, sem reatância de rede. No entanto, verificar o seguinte:

 Para evitar danos ao inversor e garantir a vida útil esperada deve-se ter uma impedância mínima de rede que proporcione uma queda de tensão da rede de 0.5 %. Se a impedância de rede (devido aos transformadores e cablagem) for inferior aos valores listados nessa tabela, recomenda-se utilizar uma reatância de rede.

# <span id="page-99-0"></span>Instalação e Conexão

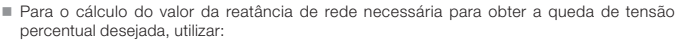

$$
L = 1592 \cdot \Delta V \cdot \frac{V_{\text{e}}}{I_{\text{e, nom}} \cdot f} \left[ \mu H \right]
$$

Sendo que:<br>  $\frac{1}{2}$ 

- ΔV queda de rede desejada, em percentual (%);
- tensão de fase na entrada do inversor, em volts (V);
- $I_{e,nom}$  corrente nominal de entrada do inversor;
	- frequência da rede.

# 3.2.3.3 Conexões de Saída

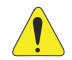

#### **ATENCÃO!**

- O inversor possui proteção eletrônica de sobrecarga do motor, que deve ser ajustada de acordo com o motor usado. Quando diversos motores forem conectados ao mesmo inversor utilize relés de sobrecarga individuais para cada motor.
- A proteção de sobrecarga do motor disponível no CFW100 está de acordo com a norma UL508C, observe as informações a seguir:
	- 1. Corrente de "trip" igual a 1.2 vezes a corrente nominal do motor (P401).
	- 2. Quando os parâmetros P156, P157 e P158 (Corrente de Sobrecarga a 100 %, 50 % e 5 % da velocidade nominal, respectivamente) são ajustados manualmente, o valor máximo para atender a condição 1 é 1.1 x P401.

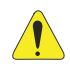

### ATENÇÃO!

Se uma chave isoladora ou contator for inserido na alimentação do motor nunca os opere com o motor girando ou com tensão na saída do inversor.

As características do cabo utilizado para conexão do inversor ao motor, bem como a sua interligação e localização física, são de extrema importância para evitar interferência eletromagnética em outros dispositivos, além de afetar a vida útil do isolamento das bobinas e dos rolamentos dos motores acionados pelos inversores.

Mantenha os cabos do motor separados dos demais cabos (cabos de sinal, cabos de comando, etc.) conforme [item 3.2.6 Distância para Separação de Cabos na página 101.](#page-102-1)

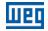

### Quando for utilizado cabo blindado para ligação do motor:

- Seguir recomendações da norma IEC60034-25.
- Utilizar conexão de baixa impedância para altas frequências para conectar a blindagem do cabo ao terra.

# 3.2.4 Conexões de Aterramento

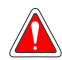

<span id="page-100-0"></span>तारा

#### **PERIGO!**

- O inversor deve ser obrigatoriamente ligado a um terra de proteção (PE).
- Utilizar fiação de aterramento com bitola, no mínimo, igual à indicada na Tabela [B1 na página 121.](#page-122-1)
- Conecte os pontos de aterramento do inversor a uma haste de aterramento específica, ou ao ponto de aterramento específico ou ainda ao ponto de aterramento geral (resistência ≤ 10 Ω).
- O condutor neutro da rede que alimenta o inversor deve ser solidamente aterrado, porém o mesmo não deve ser utilizado para aterramento do inversor.
- Não compartilhe a fiação de aterramento com outros equipamentos que operem com altas correntes (ex.: motores de alta potência, máquinas de solda, etc.).

# 3.2.5 Conexões de Controle

As conexões de controle (entradas digitais) devem ser feitas de acordo com a especificação do conector do cartão de controle do CFW100. As funções e conexões típicas são apresentadas na [Figura 3.2 na página 100.](#page-101-0) Para mais detalhes sobre as especificações dos sinais do conector consulte o [capítulo 8 ESPECIFICAÇÕES TÉCNICAS na página 116](#page-117-1).

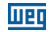

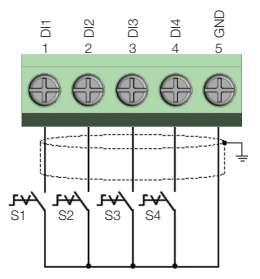

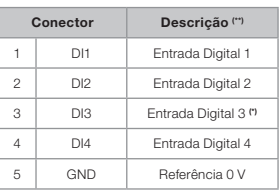

(\*) A entrada digital 3 (DI3) também pode ser usada como entrada em frequência (FI). Para mais detalhes consulte o manual de programação do CFW100.

(\*\*) Para mais informações consulte a especificação detalhada na [seção 8.2 DADOS DA ELETRÔNICA/GERAIS](#page-118-1) [na página 117](#page-118-1).

<span id="page-101-0"></span>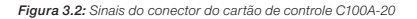

### Para correta instalação da fiação de controle, utilize:

- 1. Bitola dos cabos: 0.5 mm² (20 AWG) a 1.5 mm² (14 AWG).
- 2. Torque máximo: 0.5 N.m (4.50 lbf.in).
- 3. Fiações no conector do cartão de controle com cabo blindado e separadas das demais fiações (potência, comando em 110 V / 220 Vca, etc.), conforme o [item 3.2.6 Distância para Separação](#page-102-1) [de Cabos na página 101](#page-102-1). Caso o cruzamento destes cabos com os demais seja inevitável, o mesmo deve ser feito de forma perpendicular entre eles, mantendo o afastamento mínimo de 5 cm neste ponto.

Conectar a blindagem de acordo com a figura abaixo:

<span id="page-102-0"></span>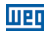

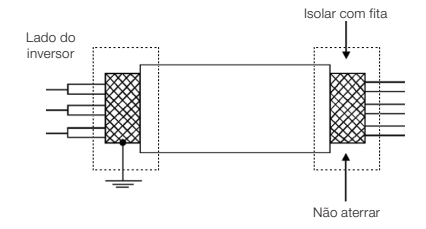

Figura 3.3: Conexão da blindagem

- 4. Relés, contatores, solenóides ou bobinas de freios eletromecânicos instalados próximos aos inversores podem eventualmente gerar interferências no circuito de controle. Para eliminar este efeito, supressores RC devem ser conectados em paralelo com as bobinas destes dispositivos, no caso de alimentação CA, e diodos de roda-livre no caso de alimentação CC.
- 5. Na utilização da HMI externa (consulte o [capítulo 7 ACESSÓRIOS na página 115](#page-116-1)), deve-se ter o cuidado de separar o cabo que a conecta ao inversor dos demais cabos existentes na instalação mantendo uma distância mínima de 10 cm.

#### <span id="page-102-1"></span>3.2.6 Distância para Separação de Cabos

Prever separação entre os cabos de controle e de potência conforme [Tabela 3.2 na página 101](#page-102-2).

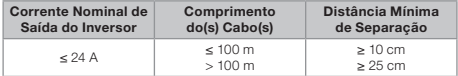

<span id="page-102-2"></span>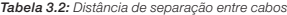

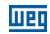

# <span id="page-103-0"></span>4 HMI E PROGRAMAÇÃO BÁSICA

# 4.1 USO DA HMI PARA OPERAÇÃO DO INVERSOR

Através da HMI é possível o comando do inversor, a visualização e o ajuste de todos os parâmetros. A HMI apresenta as seguintes funções:

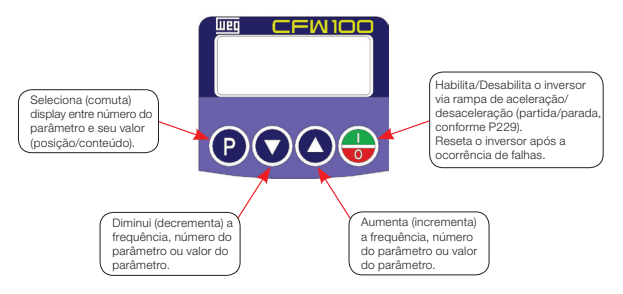

Figura 4.1: Teclas da HMI

# 4.2 INDICAÇÕES NO DISPLAY DA HMI

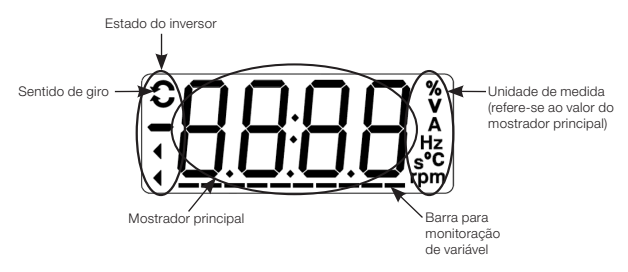

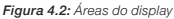

# 4.3 MODOS DE OPERAÇÃO DA HMI

Ao energizar o inversor, o estado inicial da HMI permanecerá no modo inicialização desde que não ocorra nenhuma falha, alarme, subtensão ou qualquer tecla for pressionada.

O modo de parametrização é constituído de dois níveis: o nível 1 permite a navegação entre os parâmetros. E o nível 2 permite a edição do parâmetro selecionado no nível 1. Ao final deste nível o valor modificado é salvo quando a tecla é pressionada.

A [Figura 4.3 na página 103](#page-104-1) ilustra a navegação básica sobre os modos de operação da HMI.

<span id="page-104-1"></span>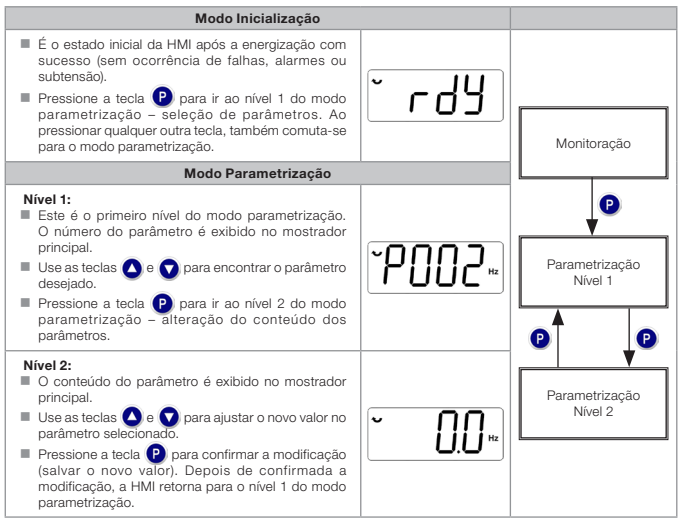

<span id="page-104-0"></span>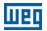

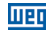

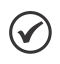

# NOTA!

Quando o inversor está em estado de falha, o mostrador principal indica o número da falha no formado Fxxx. A navegação é permitida após o acionamento da tecla $\bullet$ .

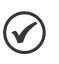

# NOTA!

Quando o inversor está em estado de alarme o mostrador principal indica o número do alarme no formato **Axxx**. A navegação é permitida após o acionamento tecla **P**, assim a indicação "A" passa ao mostrador da unidade de medida, piscando intermitente até que a situação de causa do alarme seja contornada.

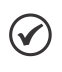

# NOTA!

Uma lista de parâmetros é apresentada na referência rápida de parâmetros. Para mais informações sobre cada parâmetro, consulte o manual de programação do CFW100.

<span id="page-106-0"></span>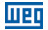

# 5 ENERGIZAÇÃO E COLOCAÇÃO EM FUNCIONAMENTO

# 5.1 PREPARAÇÃO E ENERGIZAÇÃO

O inversor já deve ter sido instalado de acordo com o [capítulo 3 INSTALAÇÃO E CONEXÃO](#page-93-1)  [na página 92.](#page-93-1)

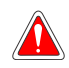

#### PERIGO!

Sempre desconecte a alimentação geral antes de efetuar quaisquer conexões.

- 1. Verifique se as conexões de potência, aterramento e de controle estão corretas e firmes.
- 2. Retire todos os restos de materiais do interior do inversor ou acionamento.
- 3. Verifique as conexões do motor e se a corrente e tensão do motor estão de acordo com o inversor
- 4. Desacople mecanicamente o motor da carga. Se o motor não pode ser desacoplado, tenha certeza que o giro em qualquer direção (horário ou anti-horário) não causará danos à máquina ou risco de acidentes.
- 5. Feche as tampas do inversor ou acionamento.
- 6. Faça a medição da tensão da rede e verifique se está dentro da faixa permitida, conforme apresentado no [capítulo 8 ESPECIFICAÇÕES TÉCNICAS na página 116.](#page-117-1)
- 7. Energize a entrada: feche a seccionadora de entrada.
- 8. Verifique o sucesso da energização: O display da HMI indica:

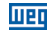

<span id="page-107-0"></span>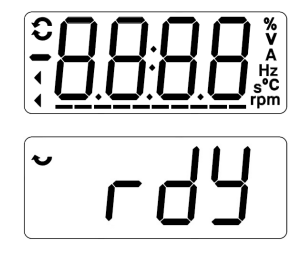

Figura 5.1: Display da HMI ao energizar

# 5.2 COLOCAÇÃO EM FUNCIONAMENTO

Esta seção descreve a colocação em funcionamento do inversor com operação pela HMI, utilizando as conexões mínimas da [Figura 3.1 na página 96](#page-97-1) e sem conexões nos bornes de controle. Além disso, dois tipos de controle serão considerados: controle V/f (escalar) e controle vetorial VVW. Para mais detalhes sobre a utilização desses tipos de controle consulte o Manual de Programação do CFW100.

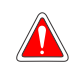

# **PERIGO!**

Altas tensões podem estar presentes, mesmo após a desconexão da alimentação. Aguarde pelo menos 10 minutos para a descarga completa.
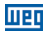

#### 5.2.1 Aplicação Básica

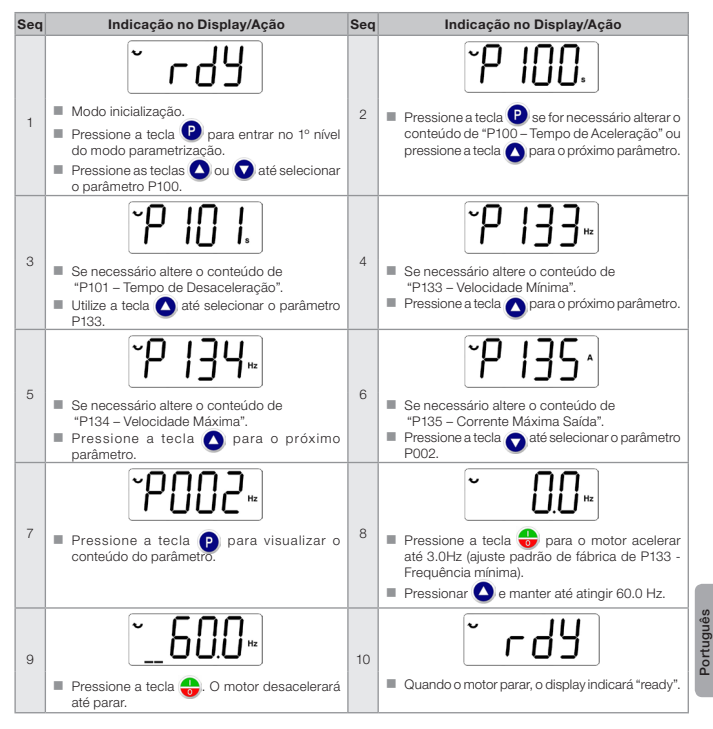

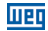

### 5.2.2 Tipo de Controle V/f (P202 = 0)

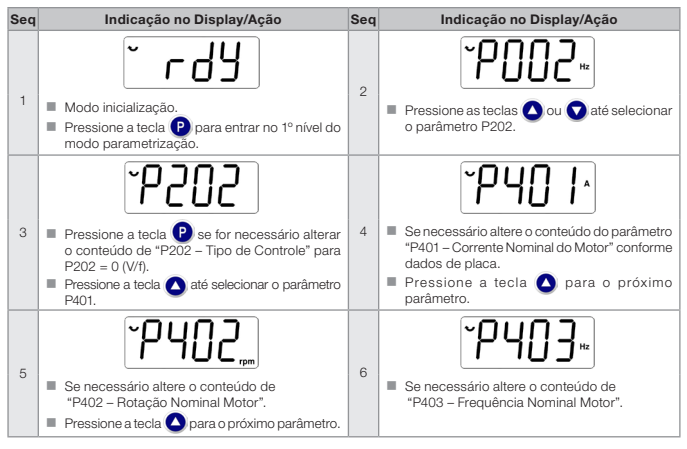

Figura 5.3: Sequência para controle V/f

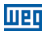

## 5.2.3 Tipo de Controle VVW (P202 = 5)

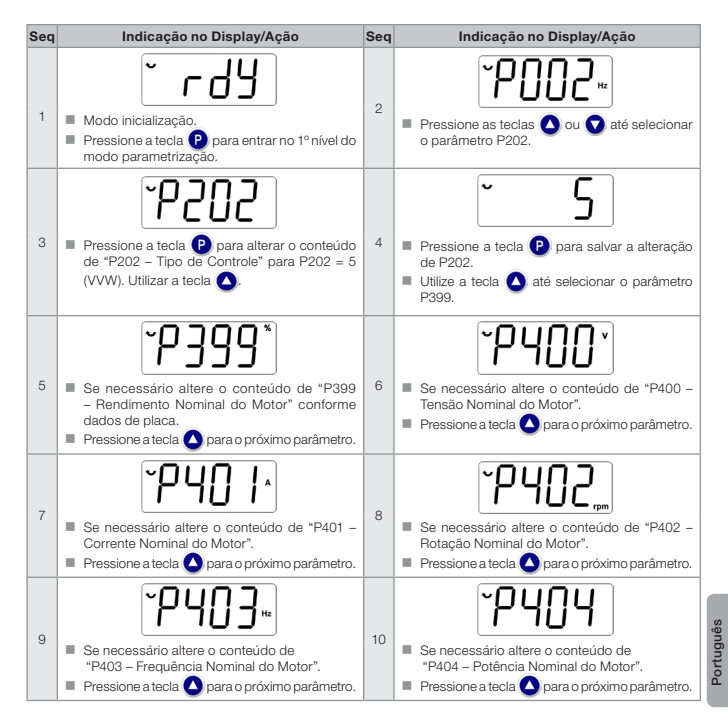

CFW100 | 109

## Energização e Colocação em Funcionamento

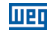

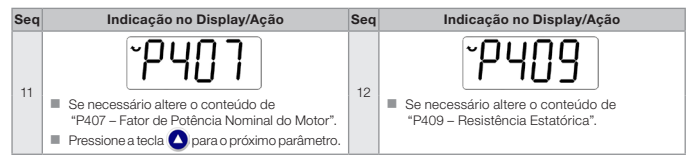

Figura 5.4: Sequência para controle VVW

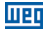

# 6 DIAGNÓSTICO DE PROBLEMAS E MANUTENÇÃO

## 6.1 FALHAS E ALARMES

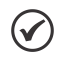

NOTA!

Consulte a referência rápida e o manual de programação do CFW100 para mais informações sobre cada falha ou alarme.

## 6.2 SOLUÇÃO DOS PROBLEMAS MAIS FREQUENTES

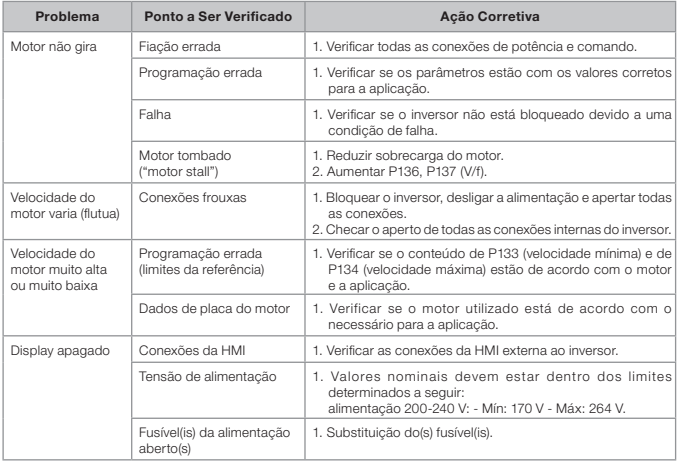

#### Tabela 6.1: Soluções dos problemas mais frequentes

CFW100 | 111

Português

Português

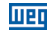

## 6.3 DADOS PARA CONTATO COM A ASSISTÊNCIA TÉCNICA

Para consultas ou solicitação de serviços, é importante ter em mãos os seguintes dados: Modelo do inversor

- Número de série e data de fabricação da etiqueta de identificação do produto (consulte a [seção 2.4 ETIQUETA DE IDENTIFICAÇÃO na página 90\)](#page-91-0).
- Versão de software instalada (consulte P023).
- Dados da aplicação e da programação efetuada.

#### 6.4 MANUTENÇÃO PREVENTIVA

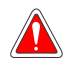

#### PERIGO!

Sempre desconecte a alimentação geral antes de tocar em qualquer componente elétrico associado ao inversor.

Altas tensões podem estar presentes mesmo após a desconexão da alimentação. Aguarde pelo menos 10 minutos para a descarga completa dos capacitores da potência. Sempre conecte a carcaça do equipamento ao terra de proteção (PE) no ponto adequado para isto.

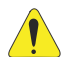

#### ATENÇÃO!

Os cartões eletrônicos possuem componentes sensíveis a descarga eletrostática. Não toque diretamente sobre os componentes ou conectores. Caso necessário, toque antes na carcaça metálica aterrada ou utilize pulseira de aterramento adequada.

Não execute nenhum ensaio de tensão aplicada ao inversor: caso seja necessário, consulte o fabricante.

Quando instalados em ambiente e condições de funcionamento apropriado, os inversores requerem pequenos cuidados de manutenção. A [Tabela 6.2 na página 113](#page-114-0) lista os principais procedimentos e intervalos para manutenção de rotina. A [Tabela 6.3 na página 113](#page-114-1) lista as inspeções sugeridas no produto a cada 6 meses, depois de colocado em funcionamento.

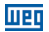

#### <span id="page-114-0"></span>Tabela 6.2: Manutenção preventiva

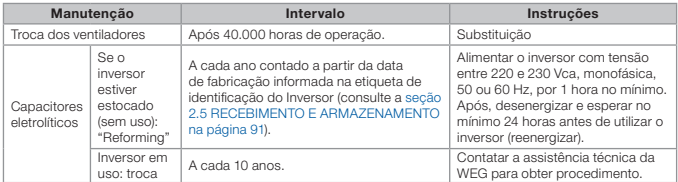

#### <span id="page-114-1"></span>Tabela 6.3: Inspeções periódicas a cada 6 meses

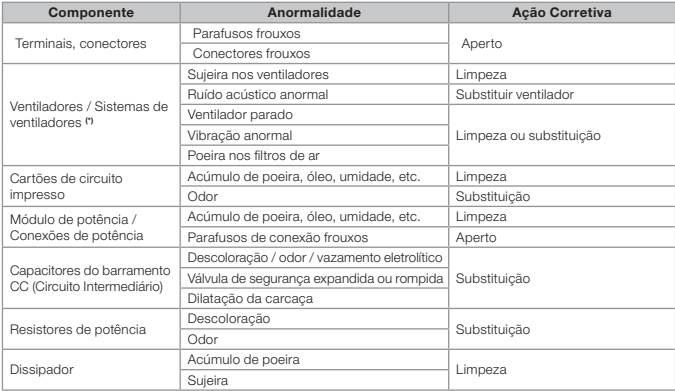

(\*) O ventilador do CFW100 pode ser facilmente trocado conforme mostrado na [Figura 6.1 na página 114.](#page-115-0)

## 6.5 INSTRUÇÕES DE LIMPEZA

Quando necessário limpar o inversor siga as instruções:

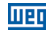

Sistema de ventilação:

- Seccione a alimentação do inversor e aguarde 10 minutos.
- Remova o pó depositado nas entradas de ventilação usando uma escova plástica ou uma flanela.
- Remova o pó acumulado sobre as aletas do dissipador e pás do ventilador utilizando ar comprimido.

<span id="page-115-0"></span>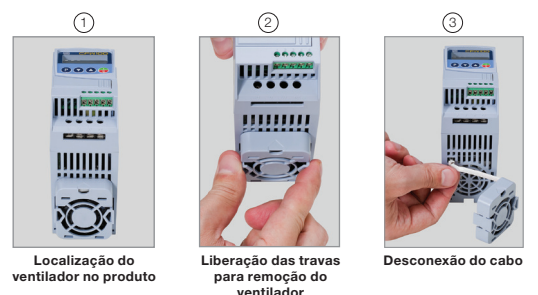

Figura 6.1: Retirada do ventilador do dissipador

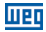

# 7 ACESSÓRIOS

Os acessórios são recursos de hardware que podem ser adicionados na aplicação. Assim, todos os modelos podem receber todas as opções apresentadas.

Os acessórios são incorporados de forma simples e rápida aos inversores, usando o conceito "Plug and Play". O acessório deve ser instalado ou alterado com o inversor desenergizado. Estes podem ser solicitados separadamente, e serão enviados em embalagem própria contendo os componentes e manuais com instruções detalhadas para instalação, operação e programação destes.

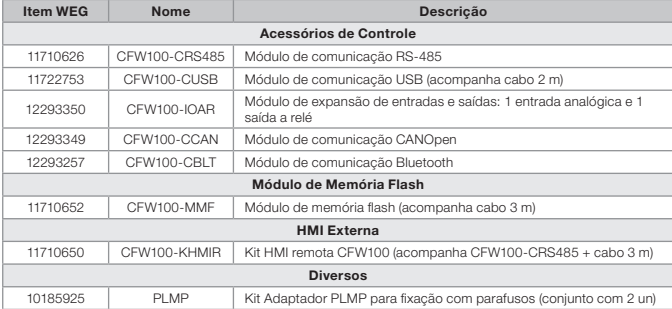

#### Tabela 7.1: Modelos dos acessórios

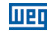

# 8 ESPECIFICAÇÕES TÉCNICAS

## 8.1 DADOS DE POTÊNCIA

Fonte de alimentação:

- $\blacksquare$  Tolerância: -15 % a +10 %
- Frequência: 50/60 Hz (48 Hz a 62 Hz).
- Desbalanceamento de fase: ≤ 3 % da tensão de entrada fase-fase nominal.
- Sobretensões de acordo com Categoria III (EM 61010/UL 508C).
- Tensões transientes de acordo com a Categoria III.
- Máximo de 10 conexões por hora (1 a cada 6 minutos).
- Rendimento típico: ≥ 97 %.

Para mais informações sobre as especificações técnicas consulte o [ANEXO B – ESPECIFICAÇÕES](#page-122-0) [TÉCNICAS na página 121.](#page-122-0)

# 8.2 DADOS DA ELETRÔNICA/GERAIS

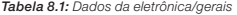

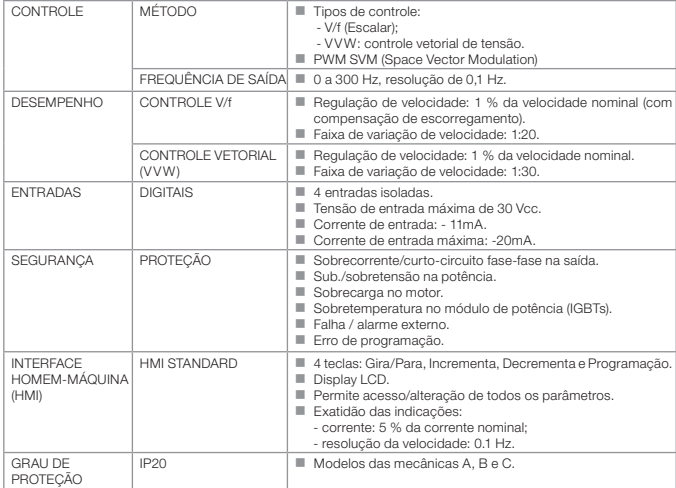

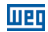

## 8.2.1 Normas Consideradas

Tabela 8.2: Normas consideradas

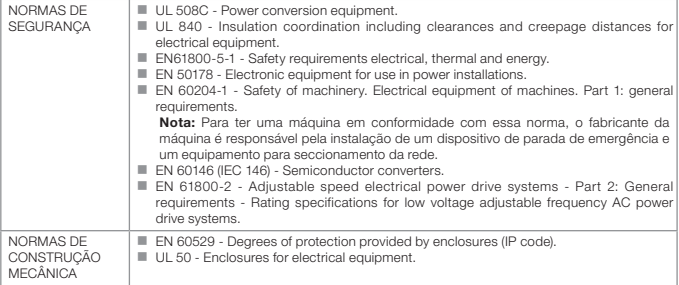

# APPENDIX A - FIGURES ANEXO A - FIGURAS

#### Frame A / Tamaño A / Mecânica A Frame B and C / Tamaño B y C / Mecânica B e C

 $\frac{1}{3}$   $\frac{1}{3}$   $\frac{1}{3}$ 

66664 ....

2  $\bullet \bullet \bullet$  1 2

66666

 $1 - HMI$ 

**UIED** 

- 2 Mounting supports (for DIN rail mounting)
- 3 Front cover
- 4 Fan with mounting support
- 1 HMI

 $\frac{1}{\sqrt{1-\frac{1}{2}}}\left\vert \frac{1}{\sqrt{1-\frac{1}{2}}}\right\vert$ 

- 2 Soporte de fijación (para El montaje em carril DIN)
- 3 Tapa frontal
- 4 Ventilador com soporte de fijación

Figure A1: Main components of the CFW100

Figura A1: Principales componentes del CFW100

Figura A1: Componentes principais do CFW100

1 – HMI

4

⊇ରନ

- 2 Suporte de fixação (para montagem em trilho DIN)
- 3 Tampa frontal
- 4 Ventilador com suporte de fixação

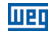

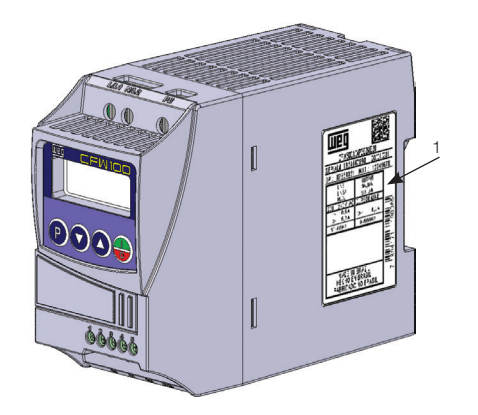

1 – Nameplate affixed to the side of the inverter

1 – Etiqueta de identificación en la lateral del convertidor

1 – Etiqueta de identificação na lateral do inversor

Figure A2: Location of the nameplate

Figura A2: Localización de la etiqueta de identificación

Figura A2: Localização da etiqueta

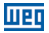

# <span id="page-122-0"></span>APPENDIX B – TECHNICAL SPECIFICATIONS ANEXO B – ESPECIFICACIONES TÉCNICAS ANEXO B – ESPECIFICAÇÕES TÉCNICAS

Table B1: List of models of CFW100 series, main electrical specifications Tabla B1: Relación de modelos de línea CFW100, especificaciones eléctricas principales

Tabela B1: Relação de modelos da linha CFW100, especificações elétricas principais

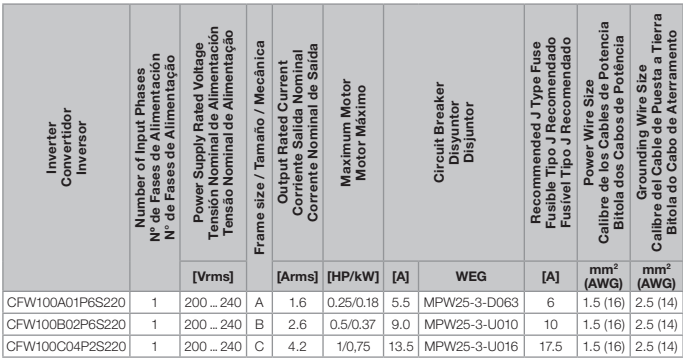

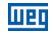

Table B2: Input and output currents, overload currents, carrier frequency, surrounding air temperature and power losses specifications

Tabla B2: Especificaciones de corriente de salida y entrada, corrientes de sobrecarga, frecuencia de conmutación, temperatura alrededor del convertidor y pérdidas

Tabela B2: Especificações de corrente de saída e entrada, correntes de sobrecarga, frequência de chaveamento, temperatura ao redor do inversor e perdas

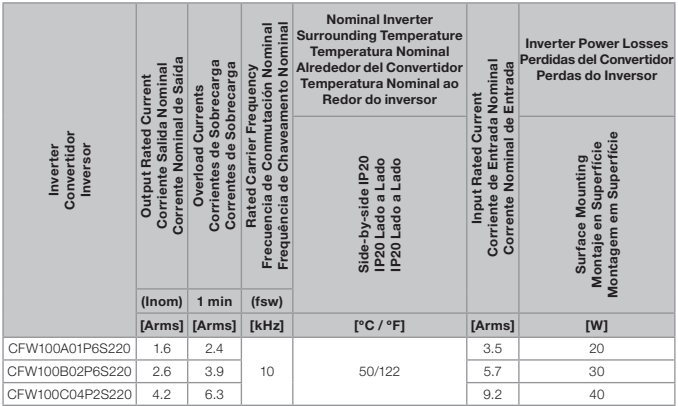

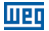

#### Size A and B – Standard Inverter Tamaño A y B – Convertidor Estándar Mecânica A e B – Inversor Padrão

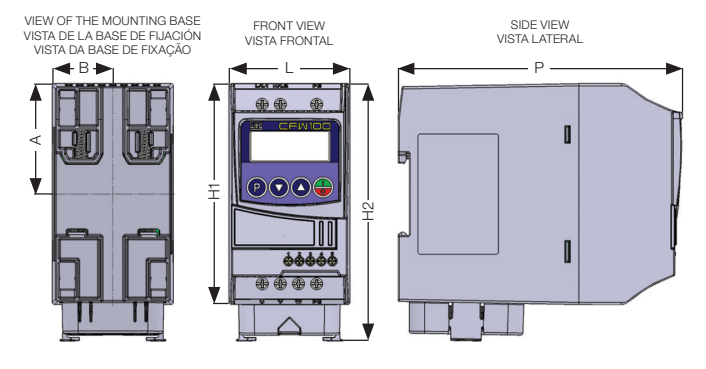

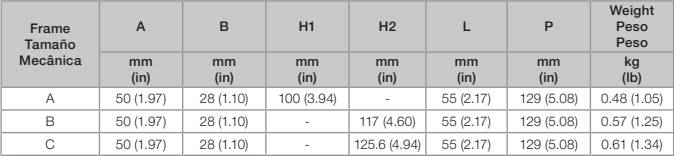

Dimension tolerance: ±1.0 mm (±0.039 in)

Tolerancia de las cotas: ±1.0 mm (±0.039 in)

Tolerância das cotas: ±1.0 mm (±0.039 in)

Figure B1: Inverter dimensions for mechanical installation

Figura B1: Dimensiones del convertidor de frecuencia para la instalación mecánica

Figura B1: Dimensões do inversor para instalação mecânica

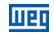

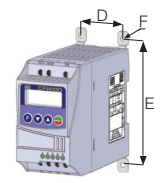

(a) Surface mounting (a) Montaje en superficie (a) Montagem em superfície

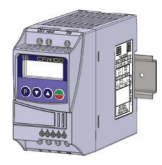

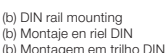

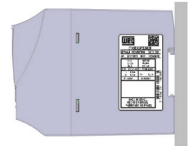

(b) Montaje en riel DIN (b) Montagem em trilho DIN

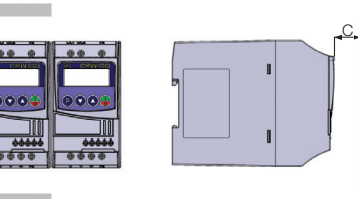

(c) Minimum ventilation free spaces (c) Espacios libres minimos para ventilación

(c) Espaços livres mínimos para ventilação

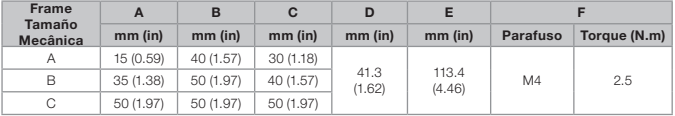

# Dimension tolerance: ±1.0 mm (±0.039 in)

 $\sim$ 

A<br>B

Tolerancia de las cotas: ±1.0 mm (±0.039 in) Tolerância das cotas: ±1.0 mm (±0.039 in)

124 | CFW100 Figure B2: (a) to (c) Mechanical installation data (surface mounting and minimum ventilation free espaces) Figura B2: (a) a (c) Dados para instalación mecánica (montaje em superficie y espacios libres mínimos para ventilación) Figura B2: (a) a (c) Dados para instalação mecânica (montagem em superfície e espaços livres mínimos para ventilação)

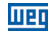

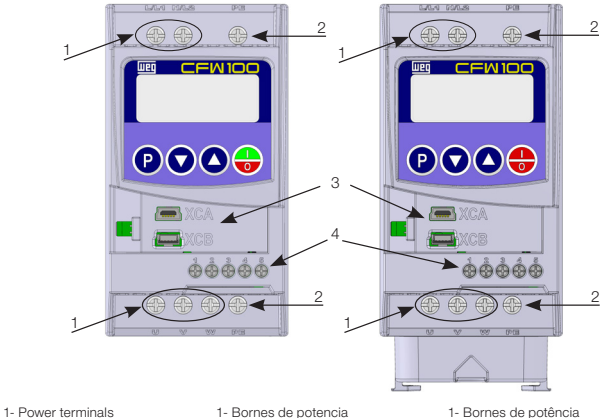

- 
- 2- Grounding points
- 3- Accessory connectors 4- Control terminals
- 
- 2- Puntos de puesta a tierra
- 3- Accesorio conectores
- 4- Bornes de control
- 2- Bornes de aterramento
- 3- Conectores dos acessórios
- 4- Bornes de controle

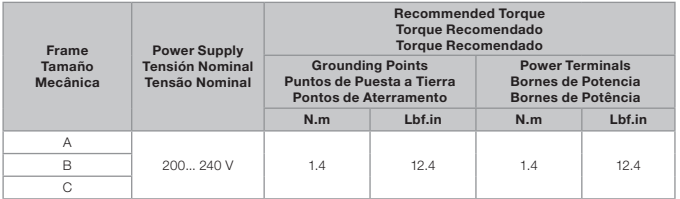

Figure B3: Power terminals, grounding points and recommended tightening torque

Figura B3: Bornes de potencia, puntos de aterramiento y torques de apriete recomendado

Figura B3: Bornes de potência, aterramento e torques de aperto recomendado